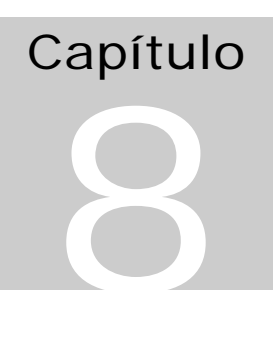

# Elementos de Programação Multithreading em Delphi

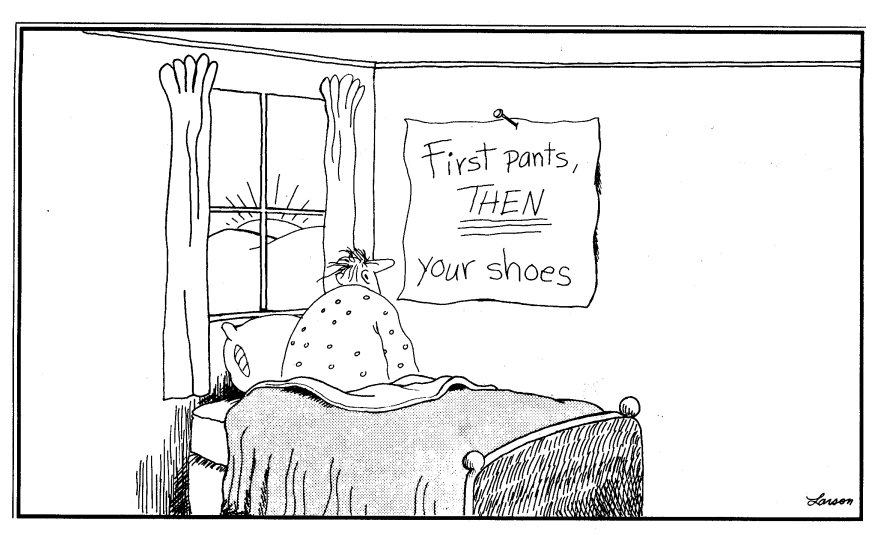

*Sequential Programming* – Gary Larson

Autor: Constantino Seixas Filho - UFMG

# Introdução

Em Delphi existem classes pré definidas que facilitam a criação dos objetos básicos que usaremos neste texto: Threads, Eventos, CriticalSections, etc. Para todos os demais elementos é possível definir componentes que encapsulem um conjunto de entidades básicas e proporcionem as funcionalidades desejadas.

# Criação de threads: classe TThread

Para criar uma thread, devemos criar uma classe derivada (descendente) da classe base: TThread. Cada instância desta nova classe será uma thread de execução. Como já foi estudado, as threads compartilham o mesmo espaço de memória do processo que as criou.

Para criar e usar um novo objeto do tipo thread:

- Escolha File / New /Other/Thread Object para criar uma nova Unit que contem um objeto derivado da classe TThread.
- Defina o método Execute do objeto thread inserindo o código que deve ser executado quando a thread **for** executada.

A maior parte dos métodos que acessam um objeto CLX (*Component Libray for cross platform* ) e atualizam um formulário, devem ser chamados a partir da thread principal ou usar um objeto de sincronização como será estudado.

Exemplo 1: Criando Threads

O trecho de programa abaixo cria a classe TprintThread como derivada da classe TThread. A função virtual Execute é então substituída por um código próprio.

# Unit E21CreateThreadsMain

**unit** E21CreateThreadsMain;

# **interface**

# **uses**

Windows, Messages, SysUtils, Variants, Classes, Graphics, Controls, Forms, Dialogs, StdCtrls, Printth;

# **type**

 TForm1 = **class**(TForm) btnThread1: TButton; btnThread2: TButton;

 btnThread3: TButton; lstListBox1: TListBox; **procedure** btnThread1Click(Sender: TObject); **procedure** btnThread2Click(Sender: TObject); **procedure** btnThread3Click(Sender: TObject);

# **private**

 { Private declarations } PT: **array**[1..3] **of** TPrintThread; // Cria três threads **public** { Public declarations } **end**;

### **var**

Form1: TForm1;

# **implementation**

 $\{$  $\$  $R$   $*$ .dfm $\}$ 

**procedure** TForm1.btnThread1Click(Sender: TObject); **begin**

# btnThread1.Enabled := False; // Desabilita botão de criação

 $PT[1] := TPrintThread.Create(1);$  // Cria thread PT[1].WaitFor; // Espera thread terminar **end**;

**procedure** TForm1.btnThread2Click(Sender: TObject); **begin**

```
 btnThread2.Enabled := False; // Desabilita botão de criação
 PT[2] := TPrintThread.Created(2); // Cria thread
 PT[2].WaitFor; // Espera thread terminar
end;
```

```
procedure TForm1.btnThread3Click(Sender: TObject);
begin
```

```
 btnThread3.Enabled := False; // Desabilita botão de criação
 PT[3] := TPrintThread.Created(3); // Cria thread
 PT[3].WaitFor; // Espera thread terminar
end;
```
**end**.

# Unit Printh

**unit** Printth;

# **interface**

### **uses**

Classes, SysUtils;

# **type**

```
 TprintThread = class (TThread)
  private
    Index: Integer;
  protected
    procedure Execute; override;
    procedure Print;
  public
    constructor Create (Value: Integer); // Novo construtor: passa parâmetro na
criação
   end;
```
# **implementation**

**uses**

E21CreateThreadsMain, Graphics;

// Imprementa passagem de parâmetro para inicializar a thread

```
constructor TPrintThread.Create(Value: Integer);
begin
 Index := Value:
  inherited Create(False);
end;
Procedure TPrintThread.Print;
var
   strIndex: string;
begin
   strIndex := IntToStr(Index);
   Form1.lstListBox1.Items.Add(strIndex);
end;
Procedure TPrintThread.Execute;
var
   i: Integer;
begin
   for i:=1 to 6 do
```
 Synchronize(Print); **end**;

**end**.

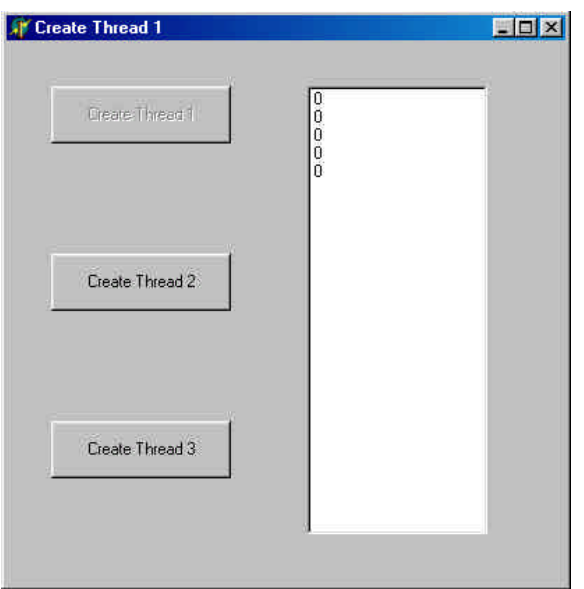

# **Figura 1 - Tela do exemplo 1**

O método Create da classe TThread é utilizado para criar uma thread.

# TThread.Create

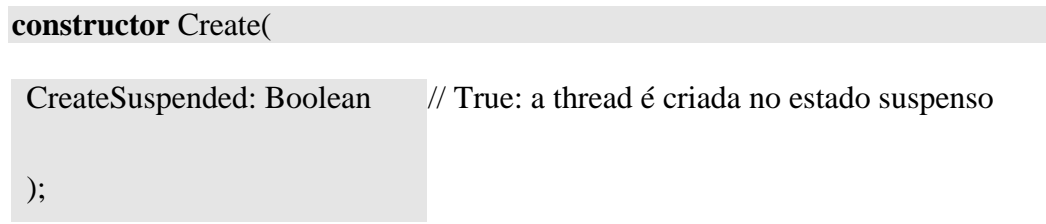

TThread .Execute

Suspende a thread temporariamente até que seja emitido um Resume.

Procedure Execute; virtual; abstract;

Fornece um método abstrato que contém o código que é executado quando a thread é executada. Esta função se sobrepões à função virtual e fornece o código da thread a ser executada. Esta função é responsável por verificar o valor da propriedade Terminated para determinar quando a thread deve terminar.

Não se deve usar as propriedades e métodos de outros objetos diretamente no corpo do método Execute. O uso destes objetos deve ser separado em outro procedimento que deve ser chamado como parâmetro do método Synchronize (veja exemplo 1).

TThread.Suspend

Suspende a thread temporariamente até que seja emitido um Resume.

TThread.Resume

A thread resume sua execução.

TThread.Terminate

Seta a propriedade Terminated da thread para True, indicando que ela deve ser terminada o quanto antes. Para que terminate funcione é necessário que o método Execute cheque Terminated periodicamente e realize a saída quando **for** True.

# TThread.WaitFor

Espera a thread terminar e retorna a propriedade ReturnValue.

Observe que o método WaitFor neste caso não apresenta parâmetros. Quando aplicado a objetos de sincronização este método terá como parâmetro o tempo de timeout.

# TThread.Synchronize

Executa a chamada a um método dentro da thread primária da VCL (*Visual Component Library*).

**type** TThreadMethod = **procedure of** object; **procedure** Synchronize(Method: TThreadMethod);

Synchronize causa a chamada especificada por Method a ser executada usando a thread primária, evitando conflito de acesso simultâneo a um mesmo componente entre as threads. A execução da thread fica suspensa até que o método seja executado no contexto da thread principal. Outra maneira de se assegurar a exclusão mútua será através do uso de objetos de sincronização ou do *multi-read exclusive-write synchronizer*.

# Principais propriedades

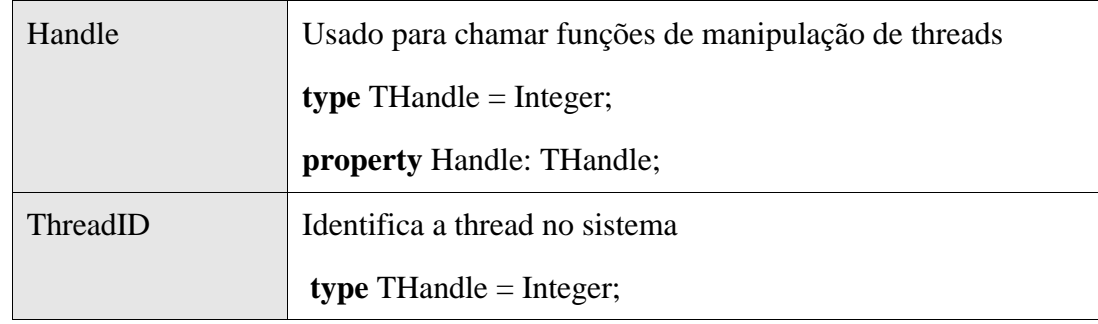

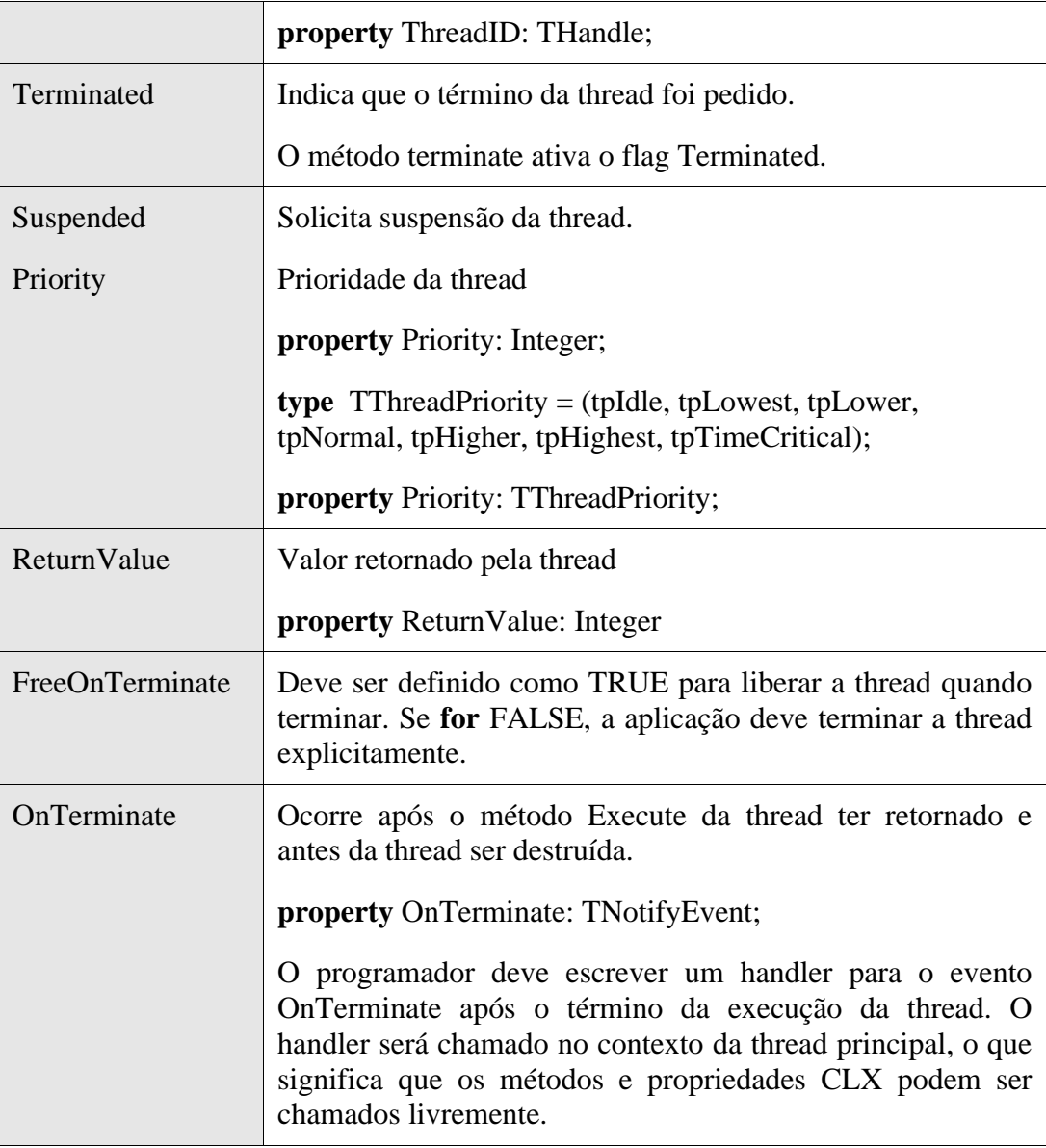

# Alterando a prioridade das threads

Para alterar a prioridade de uma thread ela deve ser criada no estado suspenso, a propriedade prioridade deve ser alterada e a thread deve ser liberada:

# Exemplo:

 $MyThread := TMyThread.Created(True);$  // Cria a thread em estado suspenso MyThread.Priority := tpLower; //Muda prioridade para nível abaixo de normal MyThread.Resume; // Executa a thread

# A solução da Exclusão Mútua no WNT

# Lock/Unlock (Classe TCanvas)

Pode-se prevenir que duas ou mais threads utilizem o mesmo objeto VCL (*Visual Component Library*), simultaneamente, bloqueando o seu acesso através do método Lock da classe TCanvas e descendentes. O acesso é liberado através do método Unlock.

Outra alternativa é o uso do método synchronize da classe TThread.

Exem plo 2 - Instrução Lock da classe Canvas

# E21CreateThreadsMainv4.pas

**unit** E21CreateThreadsMainv4;

# **interface**

# **uses**

 Windows, Messages, SysUtils, Variants, Classes, Graphics, Controls, Forms, Dialogs, StdCtrls, Printthv4;

# **type**

 TForm1 = **class**(TForm) btnThread1: TButton; btnThread2: TButton; btnThread3: TButton; lstListBox1: TListBox; **procedure** btnThread1Click(Sender: TObject);

# **private**

 { Private declarations } PT: **array**[1..3] **of** TPrintThread; // Cria três threads **public** { Public declarations } **end**;

# **var**

Form1: TForm1;

# **implementation**

 ${$  \\$R  $*$ .dfm }

**procedure** TForm1.btnThread1Click(Sender: TObject); **var** Index: Integer; **begin**

Index := (Sender as Tbutton).Tag;  $\frac{1}{2}$  Busca qual button foi acionado (Sender as Tbutton).Enabled := False; // Desabilita botão de criação  $PT[Index] := TPrintThread.Created(Index);$  // Cria threads **end**;

**end**.

# Printthv4.pas

# **unit** Printthv4;

# **interface**

**uses**

Classes, SysUtils;

# **type**

 TprintThread = **class** (TThread) **private** Index: Integer; **protected procedure** Execute; **override**; **public constructor** Create (Value: Integer); **end**;

# **implementation**

# **uses**

E21CreateThreadsMainv4, Graphics;

// Implementa passagem de parâmetro para inicializar a thread **constructor** TPrintThread.Create(Value: Integer);

# **begin**

```
Index := Value; inherited Create(False);
end;
```

```
Procedure TPrintThread.Execute;
var
   i: Integer;
   strIndex: string;
begin
   for i:=1 to 100 do
   begin
    strIndex := IntToStr(Index); with Form1.lstListBox1 do
     begin
       Canvas.Lock;
       Items.Add(strIndex);
```
 Canvas.Unlock; **end**; Sleep $(10)$ ; **end** // **for end**;

**end**.

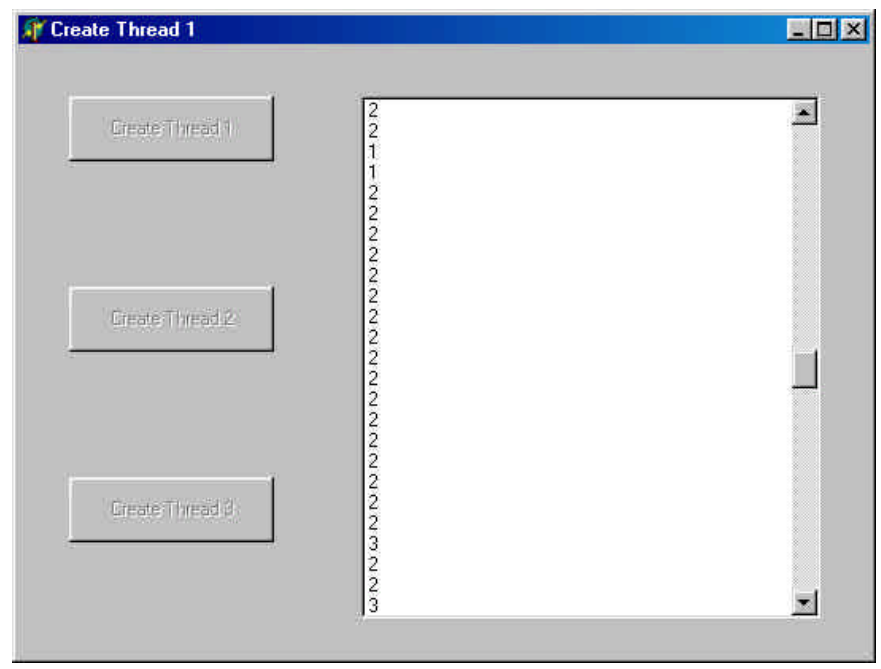

# **Figura 2** - **Criação de threads e uso da instrução Lock**

Ao rodar o programa, acione as três teclas para iniciar as três threads. Na ListBox você verá a saída das threads sendo impressas entremeadamente.

# Criação de threads no velho estilo C like.

No Delphi é possível criar threads no velho estilo do C/C++. Para isto basta utilizar a diretiva BeginThread e passar os parâmetros compatíveis com a versão C++ da função:

# function BeginThread(

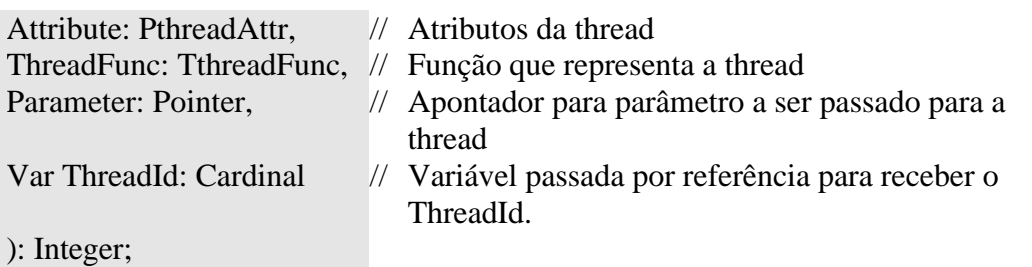

O protótipo da função é como se segue:

Function(Parameter: Pointer): Integer;

Este exemplo serve apenas para ilustrar esta possibilidade que só deve ser utilizada em casos extremos. Deve-se sempre preferir a criação de threads utilizando a classe TThread.

# Exemplo 3: Ciação de threads utilizando a diretiva BeginThread

// Demonstração do uso de criação de threads em Delphi // // Versão 2: Uso da diretiva BeginThread // // Autor: Constantino Seixas Filho Data: 03/06/2002 // // Comentários: Uma maneira primitiva de criar threads em Delphi é através // da diretiva BeginThread. Neste caso o corpo da thread é definido na

// mesma Unit do programa principal.

# **unit** E21BeginThread;

# **interface**

# **uses**

 Windows, Messages, SysUtils, Variants, Classes, Graphics, Controls, Forms, Dialogs, StdCtrls;

# **type**

 //Record para manter a informação de uma thread TThreadInfo = **record** Active : Boolean; ThreadHandle : integer; ThreadId : Cardinal; **end**;

 TForm1 = **class**(TForm) btnThread1: TButton; btnThread2: TButton; btnThread3: TButton; lstListBox1: TListBox; **procedure** btnThread1Click(Sender: TObject); **procedure** OnClose(Sender: TObject; **var** Action: TCloseAction); **private** Index: Integer; **public** ThreadInfo: **array**[0..2] **of** TThreadInfo; // Mantém informações da thread

# **public**

 { Public declarations } **end**;

**var**

Form1: TForm1;

# **implementation**

 ${$  \\$R  $*$  .dfm }

Function MyThread(PIndex: Pointer): Integer; **var** i: Integer; strIndex: string; Index: Integer; **begin**  $Index :=$  PInteger(PIndex) $\land$ ; **for** i:=1 **to** 100 do **begin** strIndex := IntToStr(Index); with Form1.lstListBox1 do **begin** Canvas.Lock; Items.Add(strIndex); Canvas.Unlock; **end**; Sleep $(10)$ ; **end**; // **for** EndThread(Index); // Termina thread Result  $:= 0$ : **end**;

```
procedure TForm1.btnThread1Click(Sender: TObject);
begin
 Index := (Sender as Tbutton).Tag - 1; // Busca qual button foi acionado
 \frac{1}{2} -1 para índice de 0 a 2.
  (Sender as Tbutton).Enabled := False; // Desabilita botão de criação
  ThreadInfo[Index].ThreadHandle := 
       BeginThread (nil
                     0,
                      @MyThread,
                      @Index, // nil
                     \Omega.
                      Threadinfo[Index].ThreadId);
  if ThreadInfo[Index].ThreadHandle <> 0 //Everything ok
    then ThreadInfo[Index].Active := True;
end;
procedure TForm1.OnClose(Sender: TObject; var Action: TCloseAction);
```
### **var**

Index: Integer;

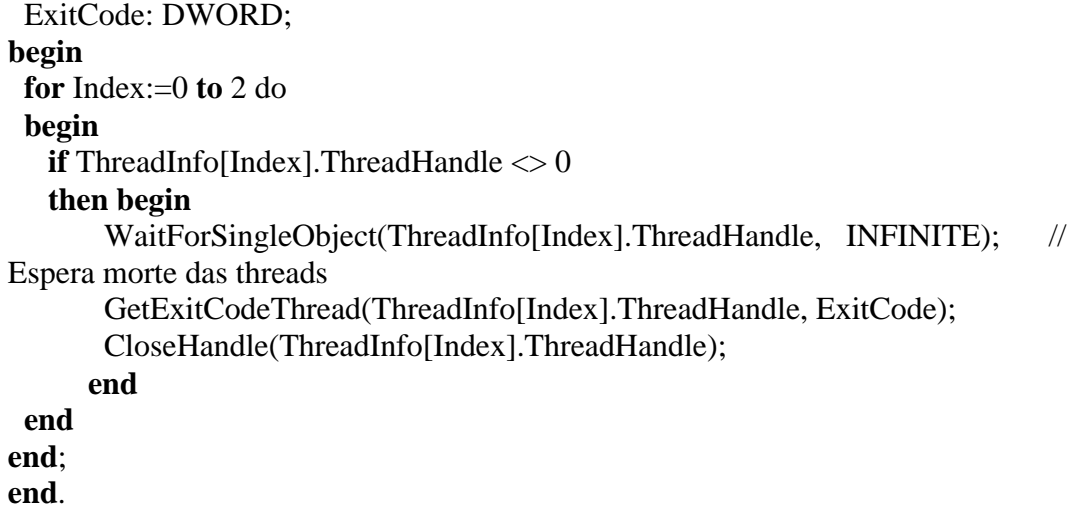

# Sincronização entre threads

Mutex

Para usar Mutex em Delphi use o código nativo da API:

// Ao criar o formulário: hMutex := CreateMutex(nil, false, nil);

// Para entrar na seção crítica: WaitForSingleObject(hMutex, INFINITE);

......

// Saindo da seção crítica: ReleaseMutex(hMutex);

// Ao destruir o formulário: CloseHandle(hMutex);

A instrução WaitForSingleObject é semelhante à função correspondente da API Win32, apenas o seu uso em Pascal é que tem sintaxe ligeiramente diferente: mas possui um retorno diferente:

**if** WaitForSingleObject(hMutex, 0)  $\langle \rangle$  wait\_TimeOut **then** \*\*\*

# WaitForSingleObject

# DWORD WaitForSingleObject(

HANDLE hHandle,  $\frac{1}{2}$  handle para um objeto do kernel DWORD dwMilliseconds // tempo máximo que desejamos esperar );

# **Comentários sobre os parâmetros:**

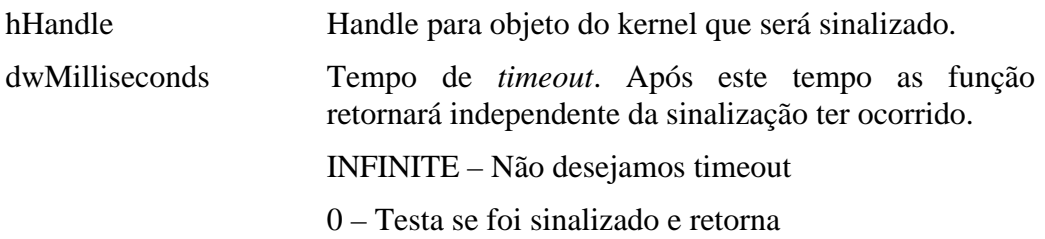

# **Retorno da função:**

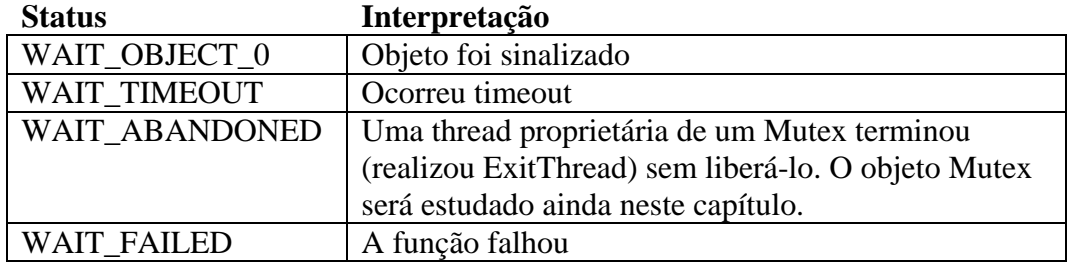

# Exemplo 4: Uso de Mutex

# E31Mutex.pas

Este problema foi apresentado no capítulo 3. Uma variável global, representada por um *array* de inteiros é acessada por múltiplas threads, as quais a preenchem com valores diferentes. Cada vez que o botão *Exibir Dados* é clicado, os valores correntes dos membros da variável global são exibidos.

# **unit** E31Mutex;

# **interface**

# **uses**

 Windows, Messages, SysUtils, Variants, Classes, Graphics, Controls, Forms, Dialogs, StdCtrls, MyThread;

# **type**

 TForm1 = **class**(TForm) Button1: TButton; Button2: TButton; Edit1: TEdit; Edit2: TEdit; Edit3: TEdit; Edit4: TEdit; Edit5: TEdit; Edit6: TEdit; Edit7: TEdit;

```
 Edit8: TEdit;
 Edit9: TEdit;
 Edit10: TEdit;
 Label1: TLabel;
 Label2: TLabel;
 Label3: TLabel;
 Label4: TLabel;
 Label5: TLabel;
 Label6: TLabel;
 Label7: TLabel;
 Label8: TLabel;
 Label9: TLabel;
 Label10: TLabel;
 procedure Button1Click(Sender: TObject);
 procedure FormCreate(Sender: TObject);
 procedure FormDestroy(Sender: TObject);
 procedure Button2Click(Sender: TObject);
```
# **private**

 { Private declarations } PT: **array**[1..5] **of** TMyThread; // Threads associadas **public** { Public declarations } **end**;

# **var**

 Form1: TForm1; Index: Integer  $= 0$ ;

# **implementation**

```
\{$R *.dfm\}
```

```
procedure TForm1.Button1Click(Sender: TObject);
begin
  if Index < 5 then // Cria até 5 threads
  begin
    Inc(Index); // Index: 1..5
    PT[Index] := TMyThread.Create(Index); // cria thread
  end
  else Button1.Enabled := False; // Desabilita botão de criação
end;
procedure TForm1.FormCreate(Sender: TObject);
```

```
var i:Integer;
begin
  for i:=1 to 10 do
   Resistro[i]:=0; hMutex := CreateMutex(nil, false, nil);
end;
```

```
Elementos de Programação Multithreading em Delphi 
14
   Prof. Constantino Seixas Filho - UFMG
```
# **procedure** TForm1.FormDestroy(Sender: TObject); **begin**

 CloseHandle (hMutex); // Fecha Handle para Mutex **end**;

# **procedure** TForm1.Button2Click(Sender: TObject); **begin**

 // Coloque a primeira e última instruções em comentário e veja o resultado WaitForSingleObject(hMutex, INFINITE); Edit1.Text := IntToStr(Registro[1]); Edit2.Text := IntToStr(Registro[2]); Edit3.Text := IntToStr(Registro[3]); Edit4.Text := IntToStr(Registro[4]); Edit5.Text := IntToStr(Registro[5]); Edit6.Text := IntToStr(Registro[6]); Edit7.Text := IntToStr(Registro[7]); Edit8.Text := IntToStr(Registro[8]); Edit9.Text := IntToStr(Registro[9]); Edit10.Text := IntToStr(Registro[10]); ReleaseMutex(hMutex);

**end**;

**end**.

# MyThread.pas

**unit** MyThread;

# **interface**

# **uses**

Windows, Classes, SysUtils;

# **type**

 TMyThread = **class** (TThread) **private** Index: Integer; **protected procedure** Execute; **override**; **public constructor** Create (Value: Integer); **end**;

**var**

 Registro: **array** [1..10] **of** Integer; hMutex: THandle;

# **implementation**

# **uses**

Graphics;

```
// Implementa passagem de parâmetro para inicializar a thread
constructor TMyThread.Create(Value: Integer);
begin
 Index := Value; inherited Create(False);
end;
Procedure TMyThread.Execute;
var
   i: Integer;
begin
   Randomize();
   while (TRUE) do
   begin
     WaitForSingleObject(hMutex, INFINITE);
     for i:=1 to 4 do
       Registro[i]:= Index;
     Sleep(Random(100));
     for i:=5 to 7 do
      Resistro[i] := Index; Sleep(Random(100));
     for i:=8 to 10 do
      Resistro[i] := Index; ReleaseMutex(hMutex);
   end
end;
```
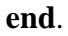

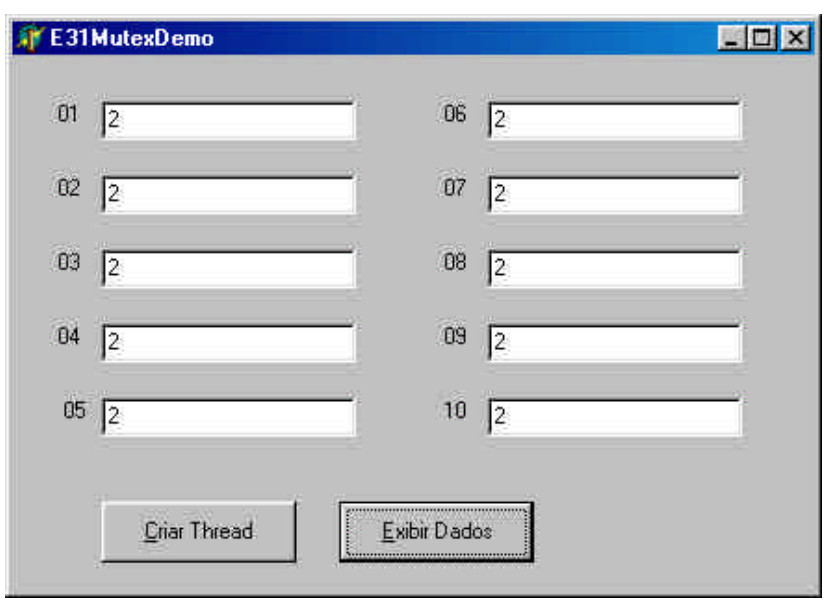

# **Figura 3 - Demonstrativo: E31MutexDemo**

# **CriticalSections**

A primeira forma de uso é empregando as funções nativas da API:

**var**

Critical1: TRTLCriticalSection;

// Inicializa variável seção crítica InitializeCriticalSection(Critical1);

// Entra na seção crítica EnterCriticalSection(Critical1);

\*\*\*\*\*

// Libera seção crítica LeaveCriticalSection(Critical1);

// Apaga seção crítica DeleteCriticalSection(Critical1);

A segunda é utilizando a classe TcriticalSection:

**uses**

SyncObjs;

# **var**

Critical1: TcriticalSection;

// Inicializa variável seção crítica Critical1:= TcriticalSection.Create; // Entra na seção crítica Critical1.Enter; // ou Critical1.Acquire

\*\*\*\*\*\*\*

// Libera seção crítica Critical1.Leave; // ou Critical1.Release

// Apaga seção crítica Critical1.Free;

Ao proteger um objeto, é importante assegurar que o lock sobre o objeto será liberado em caso de ocorrência de uma exceção.

LockX.Acquire; { bloqueia outras threads } try

 $Y := \sin(a)$ ;

### **finally**

LockX.Release;

**end**;

# Exemplo 5: Uso de TcriticalSection

O programa que se segue é um trecho da solução para o problema anterior empregando a classe TcriticalSection. A solução completa se encontra no CD.

# E31 CriticalSection .pas

**unit** E31CriticalSection;

# **interface**

### **uses**

 Windows, Messages, SysUtils, Variants, Classes, Graphics, Controls, Forms, Dialogs, StdCtrls, **SyncObjs**, E31CSMyThread;

# **type**

 TForm1 = **class**(TForm) Button1: TButton; Button2: TButton; Edit1: TEdit; Edit2: TEdit; Edit3: TEdit; Edit4: TEdit; Edit5: TEdit; Edit6: TEdit; Edit7: TEdit; Edit8: TEdit; Edit9: TEdit; Edit10: TEdit; Label1: TLabel; Label2: TLabel; Label3: TLabel; Label4: TLabel; Label5: TLabel; Label6: TLabel; Label7: TLabel; Label8: TLabel; Label9: TLabel; Label10: TLabel; **procedure** Button1Click(Sender: TObject); **procedure** FormCreate(Sender: TObject); **procedure** FormDestroy(Sender: TObject); **procedure** Button2Click(Sender: TObject);

# **private**

```
 { Private declarations }
     PT: array[1..5] of TMyThread; // Threads associadas
  public
   { Public declarations }
  end;
var
  Form1: TForm1;
 Index: Integer = 0;
```
# **implementation**

 $\{$ \$R  $*$ .dfm $\}$ 

**procedure** TForm1.Button1Click(Sender: TObject); **begin if** Index < 5 **then** // Cria até 5 threads **begin** Inc(Index); // Index: 1..5 PT[Index] := TMyThread.Create(Index); // cria thread **end else** Button1.Enabled := False; // Desabilita botão de criação **end**;

```
procedure TForm1.FormCreate(Sender: TObject);
var i:Integer;
begin
  for i:=1 to 10 do
   Resistro[i]:=0; MyCS := TCriticalSection.Create;
end;
```

```
procedure TForm1.FormDestroy(Sender: TObject);
begin
```
 MyCS.Free; // Fecha Handle para Mutex **end**;

# **procedure** TForm1.Button2Click(Sender: TObject); **begin**

 // Coloque a primeira e última instruções em comentário e veja o resultado MyCS.Enter;

Edit1.Text := IntToStr(Registro[1]); Edit2.Text := IntToStr(Registro[2]); Edit3.Text := IntToStr(Registro[3]); Edit4.Text := IntToStr(Registro[4]); Edit5.Text := Int $ToStr(Registro[5])$ ; Edit6.Text := IntToStr(Registro[6]); Edit7.Text := IntToStr(Registro[7]); Edit8.Text := IntToStr(Registro[8]); Edit9.Text := IntToStr(Registro[9]); Edit10.Text := IntToStr(Registro[10]);

 MyCS.Leave; **end**;

**end**.

# Incremento e decremento com exclusão mútua

Também em Delphi, as funções para incremento e decremento de uma variável podem ser acessadas diretamente:

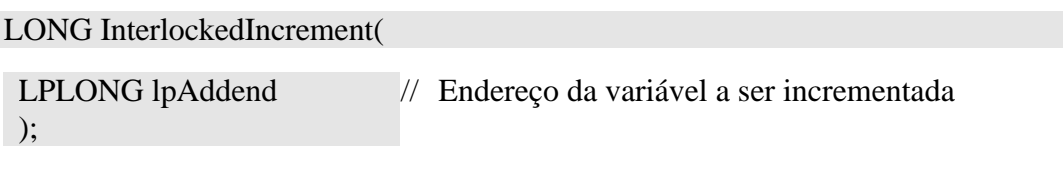

LONG InterlockedDecrement(

);

LPLONG lpAddend // Endereço da variável a ser decrementada

# Eventos

Para usar eventos em Delphi use os seguintes métodos da classe TEvent:

TEvent.Create

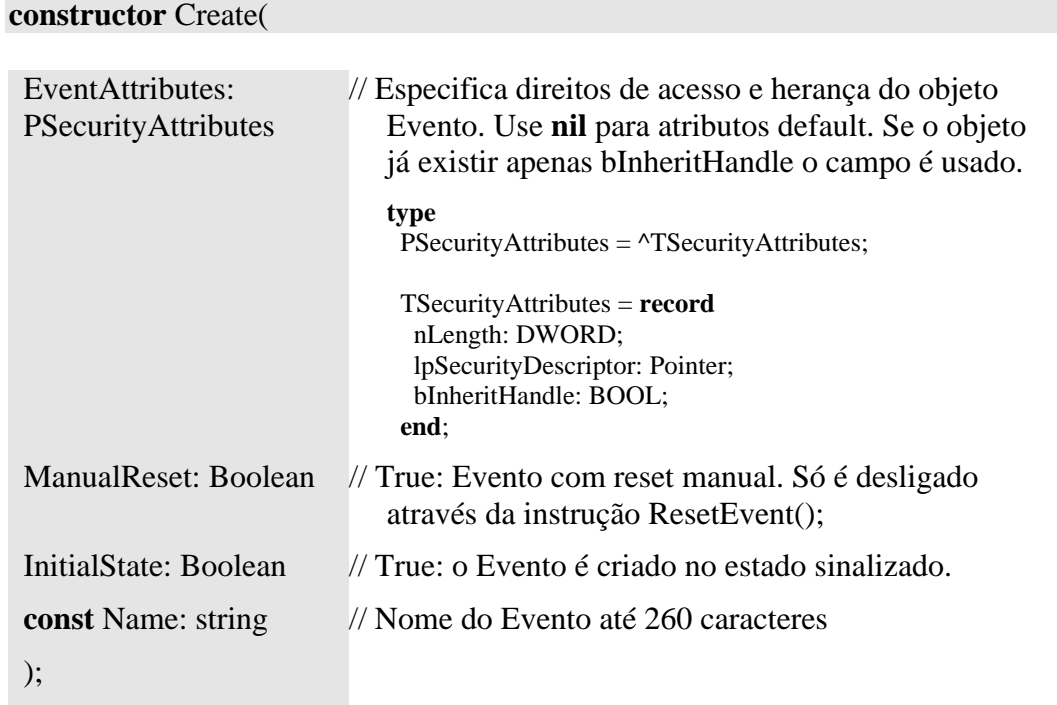

Em C usa-se a função Create para criar um objeto e Open para abrir um objeto nomeado já existente. Em Delphi, Create é usado tanto para criar como para abrir um objeto nomeado, por exemplo um Evento.

```
TEvent.SetEvent
```
Ativa um evento.

TEvent.ResetEvent

Reseta um evento.

TEvent.WaitFor

Espera até que o evento se torna sinalizado.

# function WaitFor(Timeout: DWORD):TWaitResult; **Retorno:**

**type** TwaitResult = (wrSignaled, wrTimeout, wrAbandoned, wrError);

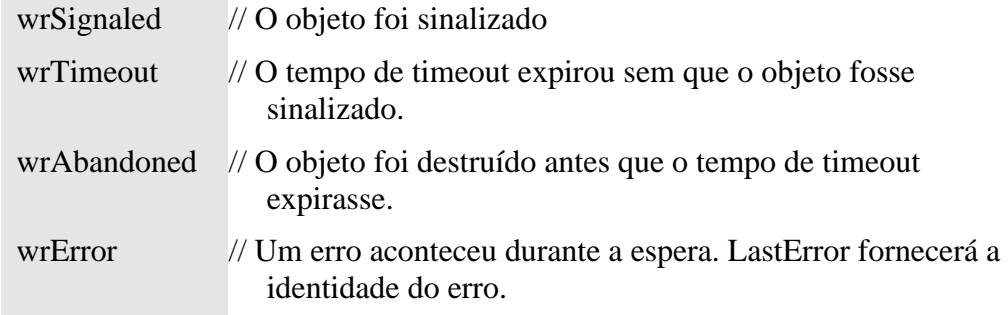

TEvent.Free

Apaga objeto da classe TEvent.

Exemplo 6: Uso da classe TEvent

E41Event.pas

Este programa ilustra o uso das função de sincronização através de eventos. Através de uma **interface** amigável é possível criar eventos de diversos tipos, ativar e desativar os eventos, e examinar o comportamento das threads que esperam por estes eventos.

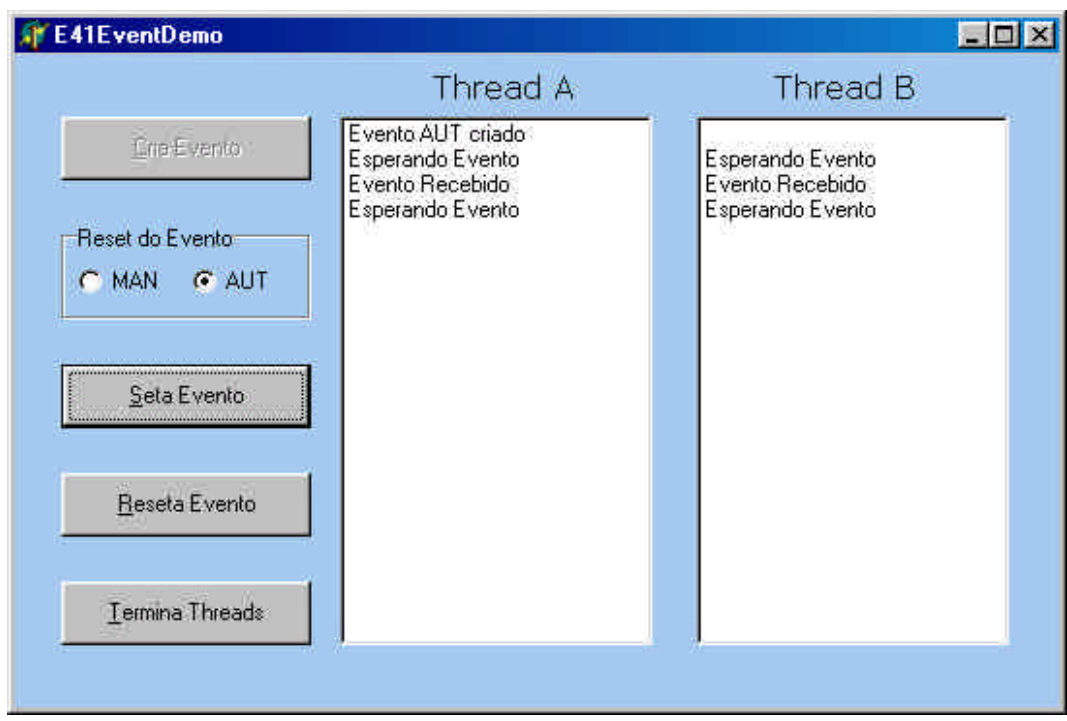

# **Figura 4** - **Demonstração do uso da classe TEvent**

Escolha se você deseja criar um evento Manual ou Automático e clique em Cria Evento. O evento será criado juntamente com duas threads que ficarão aguardando eventos. Clique em Seta Evento para causar um evento e em Reseta Evento para resetar um evento manual. Para criar um evento de outro tipo antes será necessário terminar as threads anteriores através de Termina Threads. Como o sincronismo para término das threads é feito através da instrução Terminate, as threads devem realizar um polling na propriedade Terminated para sair de seu loop de espera. Como elas estarão bloqueadas à espera de um evento e não testando a propriedade Terminated, necessita-se clicar mais duas vezes em SetaEvento para que as threads realmente terminem. No próximo exemplo nós eliminaremos esta limitação.

# **unit** E41Event;

# **interface**

# **uses**

 Windows, Messages, SysUtils, Variants, Classes, Graphics, Controls, Forms, Dialogs, StdCtrls, ExtCtrls, SyncObjs, ProcessEvent, CheckError;

# **type**

 TE41EvDemoForm = **class**(TForm) ButtonCreate: TButton; ButtonSet: TButton; ButtonReset: TButton; ListBox1: TListBox; ListBox2: TListBox;

 Label1: TLabel; Label2: TLabel; RadioGroup1: TRadioGroup; ButtonTermina: TButton; **procedure** ButtonCreateClick(Sender: TObject); **procedure** ButtonSetClick(Sender: TObject); **procedure** ButtonResetClick(Sender: TObject); **procedure** ButtonTerminateClick(Sender: TObject); **procedure** FormCreate(Sender: TObject); **private** { Private declarations } PT: **array**[1..2] **of** TProcessEvent; // Cria duas threads **public** { Public declarations } **procedure** PrintEvent(Index: Integer; Str:string); **end**;

# **var**

 E41EvDemoForm: TE41EvDemoForm; EventMain: TEvent; ManAutState: BOOLEAN; EventoCriado: Boolean; // Indica que o evento já foi criado TTerminated: **array**[1..2] **of** Boolean = (True, True);

# **implementation**

 ${$  \\$R  $*$  .dfm }

**procedure** TE41EvDemoForm.PrintEvent(Index: Integer; Str:string); **begin if** Index  $= 1$  **then** with E41EvDemoForm.ListBox1 do **begin** Canvas.Lock; Items.Add(Str); Canvas.Unlock; **end else** with E41EvDemoForm.ListBox2 do **begin** Canvas.Lock; Items.Add(Str); Canvas.Unlock; **end**; **end**; // PrintEvent

**procedure** TE41EvDemoForm.ButtonCreateClick(Sender: TObject); //**var**

// EventMain2: TEvent; // Só para teste de CheckForError

```
begin
 if ((TTerminated[1] = True) and (TTerminated[2] = True))
   then begin
      if RadioGroup1.ItemIndex = 0 then ManAutState := TRUE
       else ManAutState := FALSE;
       if (EventMain <> nil) then EventMain.Free;
       EventMain := TEvent.Create(nil, ManAutState, FALSE, 'EventoMain');
       // Para forçar erro e testar CheckForError
       // EventMain2 := TEvent.Create(nil, ManAutState, FALSE, 'EventoMain');
       CheckForError;
       EventoCriado := True;
       ButtonCreate.Enabled := False; // Desabilita botão
      PT[1] := TProcessEvent.Created(1); \text{ // Passa ListBox a ser usado para status)} PT[2]:= TProcessEvent.Create(2);
       TTerminated[1]:= False;
       TTerminated[2]:= False;
      if ManAutState = TRUE
       then begin
            PrintEvent(1, 'Evento MAN criado');
           PrintEvent(2,");
          end
       else begin
            PrintEvent(1, 'Evento AUT criado');
           PrintEvent(2, ");
          end
      end
  else begin
        PrintEvent(1, 'Cause Eventos p/ terminar threads');
       PrintEvent(2, ");
     end
end; // ButtonCreateClick
```

```
procedure TE41EvDemoForm.ButtonSetClick(Sender: TObject);
begin
  if (EventoCriado)
   then EventMain.SetEvent;
```

```
end;
```

```
procedure TE41EvDemoForm.ButtonResetClick(Sender: TObject);
begin
  if (EventoCriado)
   then EventMain.ResetEvent;
end;
```
# **procedure** TE41EvDemoForm.ButtonTerminateClick(Sender: TObject); **begin**

 **if** (EventoCriado) **then begin** // Solicita término das threads

```
 PT[1].Terminate;
       PT[2].Terminate;
       ButtonCreate.Enabled := True; // Habilita botão
     end
end;
```
**procedure** TE41EvDemoForm.FormCreate(Sender: TObject); **begin** RadioGroup1.ItemIndex:=1; // Reset Automático **end**;

**end**.

# ProcessEven.pas

**unit** ProcessEvent;

# **interface**

**uses**

Classes, SyncObjs;

# **type**

 TProcessEvent = **class**(TThread) **private** { Private declarations } Index: Integer; // Índice da thread criada **protected procedure** Execute; **override**; **public constructor** Create(Value: Integer); // Novo construtor: passa parâmetro na criação **end**;

# **implementation**

# **uses**

E41Event, Windows;

{ Important: Methods and properties **of** objects **in** VCL or CLX can only be used **in** a method called using Synchronize, **for** example,

Synchronize(UpdateCaption);

and UpdateCaption could look like,

 **procedure** TProcessEvent.UpdateCaption; **begin** Form1.Caption := 'Updated **in** a thread'; **end**; }

{ TProcessEvent }

```
// Imprementa passagem de parâmetro para inicializar a thread
constructor TProcessEvent.Create(Value: Integer);
begin
 Index := Value:
  inherited Create(False);
end;
procedure TProcessEvent.Execute;
var
  Status: TWaitResult;
begin
  while (not Terminated) do begin
    E41EvDemoForm.PrintEvent(Index, 'Esperando Evento');
    Status := EventMain.WaitFor(INFINITE);
    // Substitua esta instrução por um Sleep(2000) e efetue o reset manualmente
    //if (ManAutState = TRUE) // Evento Manual: Reset
    // then EventMain.ResetEvent;
    E41EvDemoForm.PrintEvent(Index, 'Evento Recebido');
    if (ManAutState = TRUE) then Sleep(2000);
  end;
 TTerminated[Index]:= True:
end; // TProcessEvent.Execute
```
# **end**.

Aproveitamos para criar a versão Delphi do procedimento CheckForError, muito útil para diagnosticar problemas em nossas aplicações.

CheckError.pas

**unit** CheckError;

# **interface**

**uses**

Windows, SysUtils, Forms, Dialogs;

**procedure** CheckForError;

# **implementation**

**procedure** CheckForError; **var** ErrorCode: DWORD; LineNumber: Integer; // Ainda não sei como obter FileName: string; ErrorMsg: string;

```
 OutMessage: string;
begin
  ErrorCode := GetLastError(); //FORMAT_MESSAGE_ALLOCATE_BUFFER
  if (ErrorCode <> 0) then
  begin
  LineNumber := 0; // Get Line Number: descobrir propriedade
   // Nome da aplicação (Application.Title) ou do executável (ExeName)
  \frac{1}{2} e não nome do arquivo
  FileName := Application.ExeName;
   SetLength(ErrorMsg, 256);
   FormatMessage(FORMAT_MESSAGE_FROM_SYSTEM,
                nil,
                ErrorCode,
                LOCALE_USER_DEFAULT, //LANG_NEUTRAL,
                PChar(ErrorMsg), // Buffer de Mensagem
                Length(ErrorMsg),
                nil);
   SetLength(ErrorMsg, StrLen(PChar(ErrorMsg)));
  while (Length(ErrorMsg) > 0) and
      (ErrorMsg[Length(ErrorMsg)] in [#10, #13]) do
    SetLength(ErrorMsg, Length(ErrorMsg) - 1);
   // Show Message é uma chamada simplificada de MessageDlg
// ShowMessage('Erro: ' + IntToStr(ErrorCode) + ': ' + ErrorMsg);
   OutMessage := Format(
      'Erro: %4d'#13 +
      'Aplicação: %20s'#13 +
      'Linha: %3d'#13 +
      'Descr: %30s',
     [ErrorCode,
       FileName,
       LineNumber,
       ErrorMsg]);
   MessageDlg(OutMessage, mtCustom, [mbOk], 0);
  end
end; // CheckForError
```
# **end**.

O programa E41Event2 utiliza um evento especial para notificar as threads aguardando evento que elas devem terminar. As threads espera por um dos dois eventos através da instrução WaitForMultipleObjects da API. Este programa é muito mais eficiente que o anterior.

# Trecho de ProcessEvent2

**constructor** TProcessEvent.Create(Value: Integer); **begin**

```
Index := Value;
  inherited Create(False);
end;
procedure TProcessEvent.Execute;
var
  Handles: array[0..1] of THandle;
  Return: DWORD;
  Abort: Boolean;
begin
 Abort := False:
  Handles[0] := EventMain.Handle;
  Handles[1] := EventKillThreads.Handle;
  repeat
    E41EvDemoForm.PrintEvent(Index, 'Esperando Evento');
    Return := WaitForMultipleObjects(2, @Handles, False, INFINITE);
    Case (Return) of
    WAIT_OBJECT_0: // Recebeu Evento
       begin
         E41EvDemoForm.PrintEvent(Index, 'Evento Recebido');
         // Substitua esta instrução por um Sleep(2000) e 
         // efetue o reset manualmente
         // if (ManAutState = TRUE) // Evento Manual: Reset
         // then EventMain.ResetEvent;
         if (ManAutState = TRUE) then Sleep(2000);
       end;
    WAIT_OBJECT_0 + 1: // Pedido de morte das threads
       begin
         E41EvDemoForm.PrintEvent(Index, 'Thread Terminando');
        Abort := True;
         TTerminated[Index]:= True;
       end
    end; // case
  until Abort;
end; // TProcessEvent.Execute
```
# **end**.

# Semáforos

Neste exemplo, o problema da corrida de fórmula 1 é resolvido utilizando semáforos. Cada Listbox representa um box de fórmula 1 com diversos carros, gerados aleatoriamente, querendo entrar na pista. Apenas um carro de cada equipe pode entrar na pista de cada vez. No máximo quatro carros podem estar simultaneamente na pista.

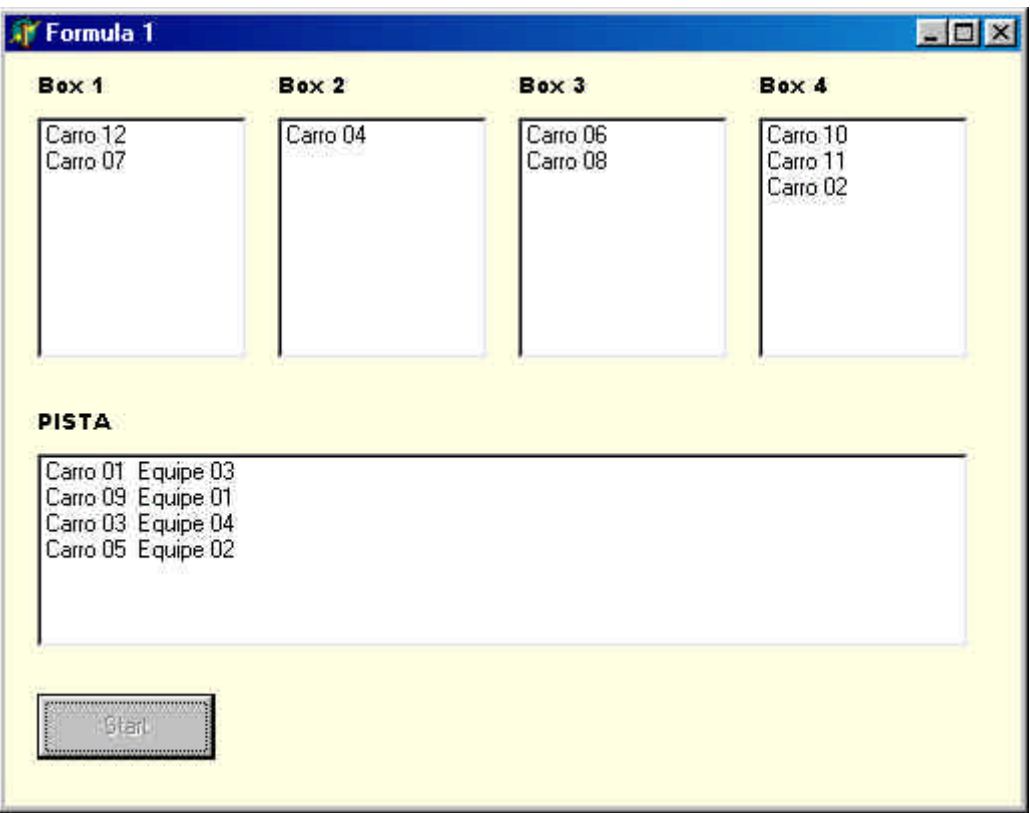

**Figura 5**: **Demonstração do uso de semáforos**

```
Exemplo 7: Uso de semáforos: E41Semaphore.pas
```
**unit** E41Semaphore;

# **interface**

# **uses**

 Windows, Messages, SysUtils, Variants, Classes, Graphics, Controls, Forms, Dialogs, StdCtrls, Car, CheckError;

# **type**

 TTreinoF1 = **class**(TForm) ListBox5: TListBox; ListBox1: TListBox; ListBox2: TListBox; ListBox3: TListBox; ListBox4: TListBox; Label1: TLabel; Label2: TLabel; Label3: TLabel; Label4: TLabel; Label5: TLabel; ButtonStart: TButton;

 **procedure** FormCreate(Sender: TObject); **procedure** ButtonStartClick(Sender: TObject);

# **private**

 // Deve ser um membro privado do form para ser apagado quando o programa termina. MasterThread: TMaster;

# **public**

**end**;

# **const**

 $MaxCarnosPista = 4$ ;  $MaxCars = 12$ :  $NumBoxes = 4$ ;

# **var**

 TreinoF1: TTreinoF1; hBox: **array**[1..NumBoxes] **of** Thandle; ListBoxes: **array**[1..5] **of** TListBox; hPista: Thandle;

# **implementation**

 ${$  \\$R  $*$  .dfm }

```
procedure TTreinoF1.FormCreate(Sender: TObject);
var i: Integer;
begin
 ListBoxes[1]=ListBox1;ListBoxes[2]:=ListBox2;
 ListBoxes[3]:= ListBox3;
  ListBoxes[4]:= ListBox4;
 ListBoxes[5] := ListBox5; Randomize;
  // Cria Semáforo para contar carros na pista
```
 hPista := CreateSemaphore(nil,MaxCarrosPista, MaxCarrosPista,'SemContCarrosPista'); CheckForError; // Cria Mutexes para simular funcionamento dos boxes **for** i:=1 **to** NumBoxes do **begin** hBox[i]:= CreateMutex(nil, False, nil); CheckForError; **end**; **end**; // Form Create

**procedure** TTreinoF1.ButtonStartClick(Sender: TObject); **begin**

 SetLastError(0); // Limpa erro se porventura existente **if** Assigned(MasterThread) **then** // Se o handle já existe: libera MasterThread.Free;

 MasterThread:=TMaster.Create(False); CheckForError; **end**;

**end**.

# Car.pas

**unit** Car;

# **interface**

**uses**

Classes, Windows, SysUtils, Dialogs, CheckError;

# **type**

 TMaster = **class**(TThread) **private protected procedure** Execute; **override**; **public end**;

# **type**

 TCar = **class**(TThread) **protected** Index: Integer; Equipe: Integer; Car: Integer; **procedure** Execute; **override**; **public constructor** Create (Value: Integer); **procedure** PrintEvent(Janela: Integer; Str:string); **procedure** ClearEvent(Janela:Integer; Car: Integer; Equipe: Integer); **end**;

## **implementation**

**uses** E41Semaphore;

{ TCar }

**procedure** TCar.PrintEvent(Janela: Integer; Str:string); **begin** case (Janela) **of** 1..5: with ListBoxes[Janela] do **begin** Canvas.Lock; Items.Add(Str); Canvas.Unlock; **end**;

 **else** MessageDlg('PrintEvent: Index '+ IntToStr(Janela) + 'Desconhecido', mtCustom, [mbOk], 0); **end**; // case **end**; // PrintEvent

```
procedure TCar.ClearEvent(Janela:Integer; Car: Integer; Equipe: Integer);
var
  Texto: string;
  i: Integer;
  Index: Integer;
begin
   Index := -1; // Flag não encontrado
   case (Janela) of
     1..4: Texto := Format('Carro %2.2d', [Car]);
      5: Texto := Format('Carro %2.2d Equipe %2.2d', [Car, Equipe]);
    else MessageDlg('ClearEvent: Index '+ IntToStr(Janela) + 'Desconhecido',
mtCustom, [mbOk], 0);
   end; // case
   with ListBoxes[Janela] do
   begin
     Canvas.Lock;
     for i:=0 to (Items.count - 1) do
     if Items[i] = Texto then
     begin
      Index:=i;
       break;
     end; // if
     if (index > -1) then Items.Delete(Index);
     Canvas.Unlock;
   end;
end; // ClearEvent
procedure TMaster.Execute;
var Cars: array[1..MaxCars] of Tcar;
   Equipe: Integer;
   i: Integer;
begin
  // Cria Threads
  for i:=1 to MaxCars do
  begin
   Equipe := 1 + \text{Random}(MaxCarrosPista); // Equipe: 1 a 4
   Cars[i]:=Tcar.Create(i + 256 * Equipe);
    CheckForError;
  end; // for
  TreinoF1.ButtonStart.Enabled := False;
  // Espera threads terminarem
  // Não funciona se colocada na GUI thread porque quem atualiza o ListBox é a thread principal
  for i:=1 to MaxCars do
   begin
    Cars[i].WaitFor;
```
 Cars[i].Free; **end**; // **for** TreinoF1.ButtonStart.Enabled := True; **end**; // Tmaster.execute

// Implementa passagem de parâmetro para inicializar a thread **constructor** TCar.Create(Value: Integer); **begin**  $Index := Value$ : Equipe := Value div 256;  $Car := Value mod 256$ : **inherited** Create(False); **end**; // Tcar.create **procedure** TCar.Execute; **var** Volta: Integer; **begin for** Volta:=1 **to** 4 do // Dê 4 voltas na pista **begin** PrintEvent(Equipe, Format('Carro %2.2d', [Car])); Sleep(1000); // Espera um certo tempo no Box WaitForSingleObject(hBox[Equipe], INFINITE); WaitForSingleObject(hPista, INFINITE); ClearEvent(Equipe, Car, Equipe); PrintEvent(5, Format('Carro %2.2d Equipe %2.2d', [Car, Equipe])); Sleep( $10^*(\text{Random}(200))$ ); // corre durante certo tempo ReleaseSemaphore(hPista, 1, nil); ReleaseMutex(hBox[Equipe]); ClearEvent(5, Car, Equipe); **end end**; // Tcar.execute

# **end**.

A **procedure** Tcar.PrintEvent escreve no listbox sem dificuldades. Observe que para tirar as mensagens do listbox o recurso encontrado foi reconstruir o string, e procurar por ele no listbox, encontrá-lo, e deletá-lo (**procedure** Tcar.ClearEvent).

O principal ponto a ser observado neste exemplo é a necessidade de se criar a classe Tmaster para criar os objetos da classe Tcar. Uma instância de Tmaster é criada, a qual por usa vez, cria como variável local 12 instâncias de Tcar e fica aguardando pelo término das threads. Quando todas as threads terminam, MasterThread também termina. Um método da thread principal não poderia ficar à espera do término das threads da classe Tcar, porque isto bloquearia a GUI thread e impediria de processar as mensagens emitidas por Tcar pedindo para escrever mensagens nas ListBoxes.

# Melhorando o código: Uso de exceções:

Pode-se melhorar o código anterior utilizando-se exceções. Todas as classes do Delphi, que implementam funções da API geram exceções, o que possibilita tratar os erros sem verificar o retorno das funções, como fizemos com o procedimento CheckForError.

# Exemplo:

**try**

...

# **except**

 on EZeroDivide do HandleZeroDivide; on EOverflow do HandleOverflow; on EMathError do HandleMathError; **else** HandleAllOthers; **end;**

O código a seguir mostra o mesmo problema resolvido utilizando-se este conceito. Apenas o código alterado é mostrado.

# Unit E41Semaphore

# **unit** E41Semaphore;

\*\*\*

# **type**

\*\*\*

## **private**

 // Deve ser um membro privado do form para ser apagado quando o programa termina MasterThread: TMaster;

 **procedure** OnMasterThreadTerminate(Sender: TObject); **public**

**end**;

\*\*\*\*

**procedure** TTreinoF1.ButtonStartClick(Sender: TObject); **begin**

 **if** Assigned(MasterThread) **then** // Se o handle já existe: libera MasterThread.Free;

// As classes do Delphi que implementam funções da API

// retornam os erros como exceções

**try**

 // O botão de iniciar fica desabilitado enquanto as threads estiverem executando ButtonStart.Enabled := False; MasterThread:=TMaster.Create(True); // Cria suspensa para atribuir uma propriedade da classe // Define um evento sem parâmetro a ser chamado quando thread terminar. MasterThread.OnTerminate := OnMasterThreadTerminate; MasterThread.Resume; // inicia a execução **except** // se a construtora da thread gerou um erro, o botão deve ser habilitado manualmente ButtonStart.Enabled := True; **raise;** // retorna o erro ao usuário **end; end**;

**procedure** TTreinoF1.OnMasterThreadTerminate(Sender: TObject); **begin**

 // Este método é chamado no contexto da thread primária quando a // MasterThread termina sua execução. ButtonStart.Enabled := True; **end**;

**end**.

# Unit car

**unit** Car;

\*\*\*

# **type**

 TCar = **class**(TThread) **protected** Index: Integer; Equipe: Integer; Car: Integer; **procedure** Execute; **override**; **public constructor** Create (Value: Integer); **procedure** PrintEvent(Janela: Integer; Str:string); **procedure** ClearEvent(Janela:Integer; Car: Integer; Equipe: Integer); **end**;

### \*\*\*

**procedure** TMaster.Execute; **var** Cars: **array**[1..MaxCars] **of** Tcar; Equipe: Integer; i: Integer; **begin** // Cria Threads **for** i:=1 **to** MaxCars **do begin**
```
Equipe := 1 + \text{Random}(MaxCarrosPista); // Equipe: 1 a 4
      try
      Cars[i]:=Tcar.Create(i + 256 * Equipe);
      except
       on E: Exception do
       ShowMessage(Format('TMaster.Execute: Erro ao criar thread de carro. %s', [E.Message]));
     end; // try / except
   end; // for
   // Espera threads terminarem
   // Não funciona se colocada na GUI thread porque quem atualiza o ListBox é a thread principal
   for i:=1 to MaxCars do
   begin
      Cars[i].WaitFor;
      Cars[i].Free;
   end; // for
end; // Tmaster.execute
```
# Timers

O timer mais básco para uso em Delphi é um componente da classe TTimer. Este componente serve para ativar um procedimento a um intervalo de tempo estipulado.

Para instanciar um componente da classe da TTimer basta arrastar o ícone com forma de relógio da aba System para o form do Delphi.

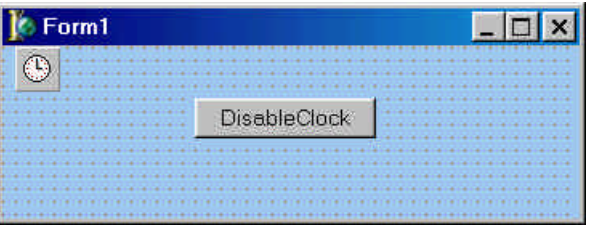

### **Figura 6: Inserindo um relógio em uma aplicação**

Na janela de definição de eventos devemos definir o evento OnTimer. As principais propriedades de um objeto TTimer são **Interval** que fornece o período do relógio em milisegundos e **Enabled** que serve para habillitar e desabilitar o relógio.

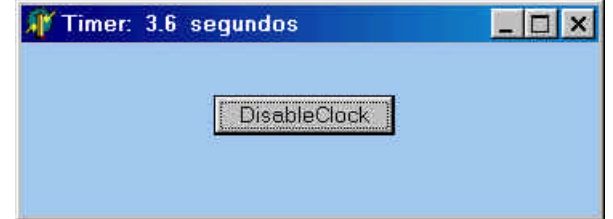

**Figura 7: Uso do timer da classe TTimer**

### **unit** E41Timer;

### **interface**

#### **uses**

Windows, Messages, SysUtils, Classes, Graphics, Controls, Forms, Dialogs, StdCtrls, ExtCtrls, Menus;

#### **type**

 TForm1 = **class**(TForm) Timer1: TTimer; Button1: TButton; **procedure** Timer1Timeout(Sender: TObject); **procedure** FormCreate(Sender: TObject); **procedure** BtnClick(Sender: TObject); **private** Ticks: LongInt; **public** { Public declarations } **end**;

### **var**

Form1: TForm1;

### **implementation**

{\$R \*.DFM}

**procedure** TForm1.Timer1Timeout(Sender: TObject);

### **begin**

Inc(Ticks);

 Caption := Format ('Timer: %d.%d segundos', [Ticks div 10, Ticks mod 10]);

## **end**;

**procedure** TForm1.FormCreate(Sender: TObject);

## **begin**

Timer1.Interval :=  $100$ ; // 100 ms Timer1.Enabled := True;

**end**;

**procedure** TForm1.BtnClick(Sender: TObject); **begin**

Timer1.Enabled := not(Timer1.Enabled);

```
 if (Timer1.Enabled)
    then Button1.Caption := 'Disable Clock'
    else Button1.Caption := 'Enable Clock';
end;
```
**end**.

# Waitable Timers

Dos timers definidos na **interface** Win 32 nós iremos demonstrar apenas o uso de Waitable timers. Como estes timers estão disponíveis em todos os sistemas operacionais Windows à partir do 98, esta é uma solução bastante geral.

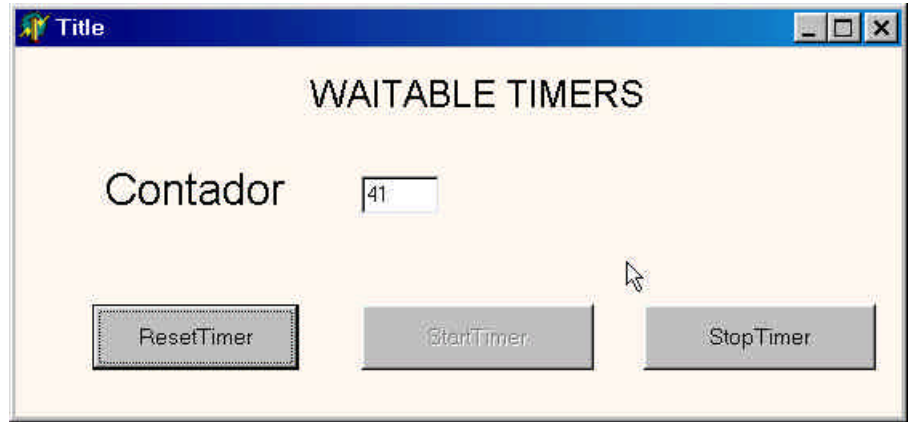

**Figura 8: Waitable timers: janela da aplicação**

O aplicativo cria um timer. O timer é programado para gerar um evento de temporização a cada segundo. Uma thread de serviço fica à espera deste evento e escreve o valor de um contador de eventos na tela.

// Demonstração do uso de Waitable Timers em Delphi // // Autor: Constantino Seixas Filho Data: 09/02/2002 // // Comentários: Programa um timer multimídia para gerar um evento de // temporização periodicamente a cada 1s. A thread UpdateThread // fica a espera do evento através de WaitForSingleObject e // imprime o valor do contador de eventos. // Este contador pode ser resetado ou parado através da **interface**. //

**unit** E41WaitableTimers;

### **interface**

#### **uses**

 Windows, Messages, SysUtils, Variants, Classes, Graphics, Controls, Forms, Dialogs, StdCtrls, UpdateThread, SyncObjs;

#### **type**

 TForm1 = **class**(TForm) Label1: TLabel; btnResetTimer: TButton; btnStopTimer: TButton; btnStartTimer: TButton; StaticText1: TStaticText; Edit1: TEdit; **procedure** FormCreate(Sender: TObject); **procedure** btnResetTimerClick(Sender: TObject); **procedure** FormDestroy(Sender: TObject); **procedure** btnStopTimerClick(Sender: TObject); **procedure** btnStartTimerClick(Sender: TObject); **private** UpdateThread: TUpdateThread; **public** { Public declarations } **end**;

#### **var**

Form1: TForm1;

Implementation

{\$R \*.dfm}

**procedure** TForm1.FormCreate(Sender: TObject);

### **var**

```
Preset: TLargeInteger; // LARGE_INTEGER Preset;
```
#### **const**

 // Define uma constante para acelerar cálculo do atraso e período nMultiplicadorParaMs: Integer = 10000;

### **begin**

Form1.Edit1.Text:= IntToStr(Count);

 // cria thread para esperar pelo timer e começa a executar imediatamente UpdateThread := TUpdateThread.Create(False);

 // Cria timer com reset automático hTimer := CreateWaitableTimer(nil, FALSE, 'MyTimer'); // Programa o temporizador para que a primeira sinalização ocorra 2s // depois de SetWaitableTimer // Use - para tempo relativo Preset(\*.QuadPart\*) :=  $-(1000 * n$ MultiplicadorParaMs); // Dispara timer

SetWaitableTimer(hTimer, Preset, 1000, nil, nil, FALSE);

```
 CS:= TcriticalSection.Create;
end;
```
### **procedure** TForm1.btnResetTimerClick(Sender: TObject); **begin** CS.Enter; Count  $:= 0$ :

```
 Form1.Edit1.Text:= IntToStr(Count);
  CS.Leave;
end;
```
**procedure** TForm1.btnStopTimerClick(Sender: TObject); **begin** CS.Enter; EnableTimer := False;

 btnStopTimer.Enabled := False; btnStartTimer.Enabled := True; CS.Leave;

### **end**;

**procedure** TForm1.btnStartTimerClick(Sender: TObject); **begin** CS.Enter; EnableTimer := True; btnStopTimer.Enabled := True;

 btnStartTimer.Enabled := False; CS.Leave **end**;

**procedure** TForm1.FormDestroy(Sender: TObject); **begin** CloseHandle(hTimer); CS.Free; **end**;

**end**.

#### Unit UpdateThread

**unit** UpdateThread; **interface**

#### **uses**

Windows, Classes, SysUtils, SyncObjs;

#### **type**

 TUpdateThread = **class**(TThread) **private**

```
 { Private declarations }
 protected
  procedure Execute; override;
 end;
```
**var**

 hTimer: THandle; Count: Integer  $= 0$ : EnableTimer: Bool = True; CS: TCriticalSection;

#### **implementation**

**uses** E41WaitableTimers;

```
procedure TUpdateThread.Execute;
var
  i: Integer;
begin
  for i:=1 to 100 do
  begin
     WaitForSingleObject(hTimer, INFINITE);
     CS.Enter;
     if (EnableTimer)
     then begin
         Form1.Edit1.Text:= IntToStr(Count);
         Count := Count + 1;
        end;
     CS.Leave;
  end;
end;
```
**end**.

# Uso de Mensagens Assíncronas

O uso de mensagens assíncronas constitui a primeira forma de comunicação entre aplicativos em ambiente Windows. Por esta forma de comunicação uma thread coloca uma mensagem na fila de mensagens de outra thread. O envio da mensagem é feito utilizando a mensagem PostMessage ou PostThreadMessage que será a instrução que iremos utilizar. A outra tarefa recebe retira a mensagem da fila através da instrução e PeekMesage (assíncrona) ou GetMessage (síncrona). Apenas GUI threads possuem uma fila de mensagem associada. A thread de trabalho pode entretanto obter uma fila de mensagem através do uso da instrução:

PeekMessage(Mensagem, 0, 0, 0, PM\_NOREMOVE);

Como foi visto no curso de programação multithreading em C++, o identificador de mensagem WM\_APP deverá ser usado para identificar a mensagem.

No próximo exemplo um programa cria duas threads. A primeira recebe permite a entrada de strings através de duas caixas de edição e os envia para a thread servidora, quando um botão é acionado. A thread servidora exibe o string recebido em um listbox.

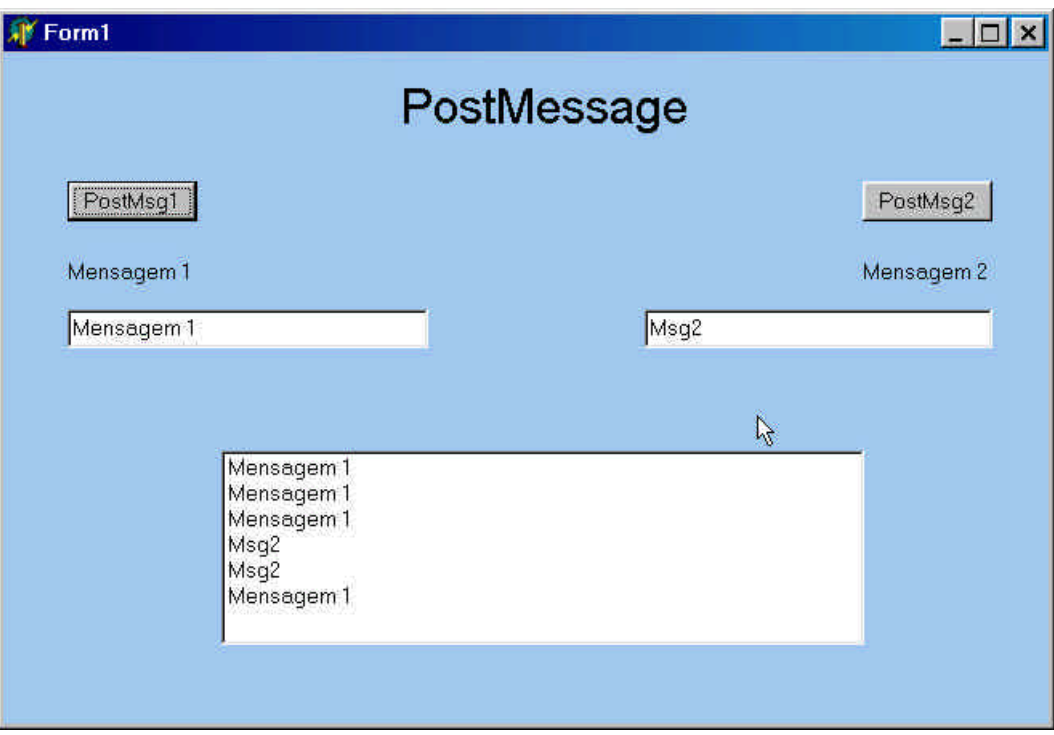

**Figura 9: Janela do aplicativo PostMessage**

```
PostMessage
```
BOOL PostThreadMessage(

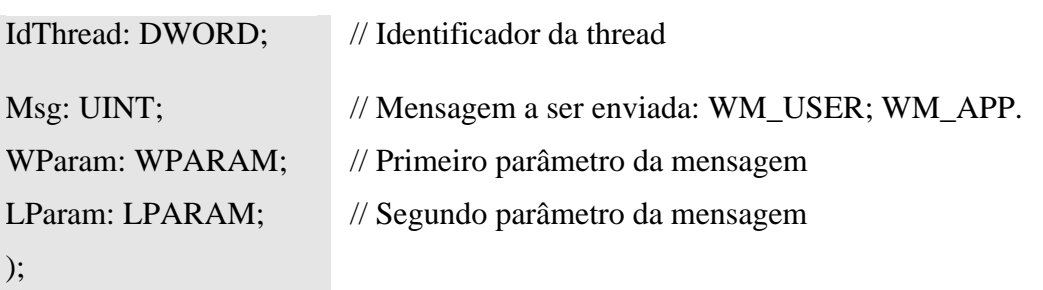

### **Retorno da função:**

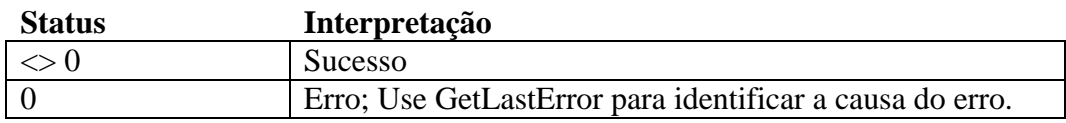

### Exemplo: Cliente- GUI thread

// // Demonstração do uso de PostThreadMessage em Delphi // // Autor: Constantino Seixas Filho Data: 09/04/2002 // // Comentários: A função execute da working thread cria uma fila de mensagens // através da função PeekMessage e trata todas as mensagens // recebidas diretamente. // Neste exemplo strings são enviados diretamente. //

### **unit** E61PostMsg;

### **interface**

#### **uses**

 Windows, Messages, SysUtils, Variants, Classes, Graphics, Controls, Forms, Dialogs, StdCtrls, PostMsgServer, SyncObjs;

### **type**

 TForm1 = **class**(TForm) Label1: TLabel; lstListBox1: TListBox; Edit1: TEdit; Edit2: TEdit; btnSendMsg1: TButton; btnSendMsg2: TButton; Label2: TLabel; Label3: TLabel; **procedure** btnSendMsg1Click(Sender: TObject); **procedure** btnSendMsg2Click(Sender: TObject); **procedure** Edit1Click(Sender: TObject); **procedure** Edit1Exit(Sender: TObject); **procedure** Edit2Click(Sender: TObject); **procedure** Edit2Exit(Sender: TObject); **procedure** FormCreate(Sender: TObject); **procedure** FormClose(Sender: TObject; **var** Action: TCloseAction); **private** ServerThread: TServerThread; **public** { Public declarations } **end**;

### **var**

 Form1: TForm1; Strings: **array**[1..2] **of** string; MasterUp: TEvent; // Sinaliza quando Server estiver pronto MyCs: TCriticalSection;

### **implementation**

```
\{$R *.dfm\}
```

```
procedure TForm1.Edit1Click(Sender: TObject);
begin
 Strings[1] :=";
  MyCs.Enter;
 Edit1.Text:= Strings[1];
  MyCS.Leave;
end;
```
**procedure** TForm1.Edit1Exit(Sender: TObject); **begin**  $Strings[1] :=$  Edit1. Text; **end**;

```
procedure TForm1.Edit2Click(Sender: TObject);
begin
 Strings[2] :=";
  MyCS.Enter;
 Edit2.Text:= Strings[2];
  MyCS.Leave;
```
#### **end**;

```
procedure TForm1.Edit2Exit(Sender: TObject);
begin
 Strings[2] := Edit2.Text;end;
```

```
procedure TForm1.btnSendMsg1Click(Sender: TObject);
begin
```
// Envia Mensagem

```
 PostThreadMessage(ServerThread.ThreadID,WM_APP,Wparam(Strings[1]),0);
  // ShowMessage('MsgSent='+ Msg); // Ative para ver tamanho da mensagem
end;
```
**procedure** TForm1.btnSendMsg2Click(Sender: TObject); **begin**

// Envia Mensagem

 PostThreadMessage(ServerThread.ThreadID,WM\_APP,Wparam(Strings[2]),0); // ShowMessage('MsgSent='+ Msg); // Ative para ver tamanho da mensagem **end**;

**procedure** TForm1.FormCreate(Sender: TObject); **begin**

```
 MasterUp := TEvent.Create(nil, True, FALSE, 'MasterUp'); // Reset Manual
 MyCS := TCriticalSection.Create;
```
// Cria thread servidora e começa a executar

ServerThread := TServerThread.Create(False);

MasterUp.WaitFor(INFINITE); // Espera Servidor estar pronto

#### **end**;

**procedure** TForm1.FormClose(Sender: TObject; **var** Action: TCloseAction); **begin** MasterUp.Free;

 MyCS.Free; // Pede para thread terminar e espera término da thread PostThreadMessage(ServerThread.ThreadID, WM\_QUIT, 0, 0); ServerThread.WaitFor; **end**;

**end**.

#### Servidor: Working Threa d

**unit** PostMsgServer;

#### **interface**

**uses**

Classes, Windows, SyncObjs, SysUtils, QDialogs, Messages;

#### **type**

 TServerThread = **class**(TThread) **private** { Private declarations } **protected procedure** Execute; **override**; **end**;

**implementation uses** E61PostMsg; **procedure** TServerThread.Execute; **const**  $MaxMsgSize: Integer = 40;$ **var** MsgBuffer: string; Mensagem: TMSG; **begin** // Cria fila de mensagens, mesmo não sendo GUI Thread PeekMessage(Mensagem, 0, 0, WM\_APP, PM\_NOREMOVE); MasterUp.SetEvent; // Servidor está pronto **while** not Terminated do **begin**

 GetMessage(Mensagem, 0, 0, WM\_APP + 5); **if** (Mensagem.message = WM\_APP) **then begin**

```
 MsgBuffer := Pchar(Mensagem.wParam);
        // Exibe Mensagem
        MyCS.Enter;
        Form1.lstListBox1.Items.Add(MsgBuffer);
        MyCS.Leave;
       end
    else if (Mensagem.message = WM_QUIT)
          then ExitThread(0);
   end
end;
```
**end**.

Esta solução peca por um inconveniente. É quase que uma transcrição do programa construído em C++ para Delphi. A linguagem Delphi possui uma diretiva de mais alto nível que define um *handler* para mensagens Windows definidas pelo usuário. A chamada do cliente é exatamente a mesma. Uma mensagem do tipo WM\_APP + n ou WM\_USER + n é enviada através da diretiva PostThreadMessage. Do lado do servidor um handler para a mensagem deve ser definido em qualquer componente Delphi que receba a mensagem, no nosso caso o objeto thread.

```
const
```
TH\_MSG = WM\_APP + 1;

#### **type**

 $TMyComponent = class(...)$ 

 … **private**

> **procedure** HandleMessage(**var** Message: Tmessage); **message** TH\_MSG;  **public end;**

**procedure** TMyComponent.TH\_MSG(**var** msg: TMessage); **begin**

#### **end;**

Uma segunda solução para este problema será agora mostrada. Nesta solução as mensagens são formatadas na forma de estruturas (**records**) para ilustrar como definir mensagens heterogêneas em Delphi. Observe no exemplo do servidor que um loop de despacho de mensagens teve que ser construído na **procedure** TServerThread.Execute. Não seria necessária a construção deste loop de mensagem caso a thread de destino para a mensagem fosse uma GUI thread.

#### Exemplo: Cliente - GUI thread

// Demonstração do uso de PostThreadMessage em Delphi

- //
- // Versão 2: Uso de Records
- Elementos de Programação Multithreading em Delphi 46 Prof. Constantino Seixas Filho - UFMG

// Autor: Constantino Seixas Filho Data: 21/05/2002 //

// Comentários: A função execute da working thread cria uma fila de mensagens // através da função PeekMessage e despacha as mensagens WM\_APP

- // recebidas para uma função dedicada.
- // Neste exemplo é criado um **record** contendo os membros da mensagem
- // a ser enviada.
- //

//

**unit** E61PostMsg2;

### **interface**

### **uses**

 Windows, Messages, SysUtils, Variants, Classes, Graphics, Controls, Forms, Dialogs, StdCtrls, PostMsgServer2, SyncObjs;

### **type**

 TForm1 = **class**(TForm) Label1: TLabel; lstListBox1: TListBox; Edit1: TEdit; Edit2: TEdit; btnSendMsg1: TButton; btnSendMsg2: TButton; Label2: TLabel; Label3: TLabel; **procedure** btnSendMsg1Click(Sender: TObject); **procedure** btnSendMsg2Click(Sender: TObject); **procedure** Edit1Click(Sender: TObject); **procedure** Edit1Exit(Sender: TObject); **procedure** Edit2Click(Sender: TObject); **procedure** Edit2Exit(Sender: TObject); **procedure** FormCreate(Sender: TObject); **procedure** FormClose(Sender: TObject; **var** Action: TCloseAction); **private** ServerThread: TServerThread; Strings: **array**[1..2] **of** string; **public** { Public declarations } **end**;  $PStdMsg = \Delta S t dMsg;$  StdMsg = **record** MyStr: string; Length: Integer; **end**;

#### **var**

 Form1: TForm1; MasterUp: TEvent; // Sinaliza quando Server estiver pronto MyCs: TCriticalSection;

#### **implementation**

 ${$  \\$R  $*$ .dfm }

### **procedure** TForm1.Edit1Click(Sender: TObject); **begin** Strings $[1] :=$ "; MyCs.Enter;

Edit1.Text:= Strings[1]; MyCS.Leave; **end**;

**procedure** TForm1.Edit1Exit(Sender: TObject); **begin**  $Strings[1] :=$  Edit1. Text; **end**;

```
procedure TForm1.Edit2Click(Sender: TObject);
begin
 Strings[2] :=";
  MyCS.Enter;
  Edit2.Text:= Strings[2];
  MyCS.Leave;
end;
```

```
procedure TForm1.Edit2Exit(Sender: TObject);
begin
 Strings[2] := Edit2.Text;end;
```

```
procedure TForm1.btnSendMsg1Click(Sender: TObject);
var
  P: PStdMsg;
```
**begin new**(P); P^.MyStr:= Strings[1]; P^.Length:= Length(Strings[1]); // Envia Mensagem PostThreadMessage(ServerThread.ThreadID, WM\_APP, Wparam(P), 0); // ShowMessage('MsgSent= '+ P^.MyStr); // Ative para ver mensagem **end**;

**procedure** TForm1.btnSendMsg2Click(Sender: TObject); **var** P: PStdMsg;

#### **begin**

 **new**(P); P^.MyStr:= Strings[2]; P^.Length:= Length(Strings[2]); // Envia Mensagem PostThreadMessage(ServerThread.ThreadID, WM\_APP, Wparam(P), 0); // ShowMessage('MsgSent= '+ P^.MyStr); // Ative para ver mensagem **end**;

**procedure** TForm1.FormCreate(Sender: TObject); **begin**

 MasterUp := TEvent.Create(nil, True, FALSE, 'MasterUp'); // Reset Manual MyCS := TCriticalSection.Create; // Cria thread servidora e começa a executar ServerThread := TServerThread.Create(False); If ServerThread = INVALID\_HANDLE\_VALUE **then raise** exception.create('Não consegui criar Thread');

 MasterUp.WaitFor(INFINITE); // Espera Servidor estar pronto **end**;

**procedure** TForm1.FormClose(Sender: TObject; **var** Action: TCloseAction); **begin**

 MasterUp.Free; MyCS.Free; PostThreadMessage(ServerThread.ThreadID, WM\_QUIT, 0, 0); // Pede para thread terminar ServerThread.WaitFor; **end**;

**end**.

Exemplo Servidor

**unit** PostMsgServer2;

#### **interface**

**uses**

Classes, Windows, SyncObjs, SysUtils, QDialogs, Messages, Forms;

#### **type**

 TServerThread = **class**(TThread) **private** { Private declarations } **protected procedure** Execute; **override**; **procedure** WMApp(**var** msg: TMessage); message WM\_APP; **end**;

## **implementation uses** E61PostMsg2;

**procedure** TServerThread.Execute; **var** Msg: TMsg; DMsg: TMessage; **begin** // Cria fila de mensagens, mesmo não sendo GUI Thread PeekMessage(Msg, 0, 0, 0, PM\_NOREMOVE);

MasterUp.SetEvent; // Servidor está pronto

### **while** not Terminated do **begin**

**if** GetMessage(Msg, 0, 0, WM\_APP + 5) **then begin** DMsg.Msg:=Msg.message; DMsg.wParam:=Msg.wParam; DMsg.lParam:=Msg.lParam; DMsg.Result:=0; Dispatch(DMsg); **end else** ExitThread(0); // WM\_QUIT foi recebido: termina thread **end**;

### **end**;

### **procedure** TServerThread.WMApp(**var** msg: TMessage); **const**  $MaxMsgSize: Integer = 40;$ **var** MsgBuffer: string; P: PStdMsg; **begin**

 P := PStdMsg(msg.wParam);  $MsgBuffer := P^{\wedge}.MyStr;$ Dispose(P); // Libera memória alocada

 // Exibe Mensagem MyCS.Enter; Form1.lstListBox1.Items.Add(MsgBuffer); MyCS.Leave; **end**;

**end**.

# Uso de Mailslots

Mailslots são usados para a comunicação unidirecional entre aplicativos, em uma ambiente distribuído. Neste exemplo vamos solucionar o mesmo problema de comunicar mensagens entre uma aplicação que le strings definidos pelo usuário e outra que os recebe e os exibe.

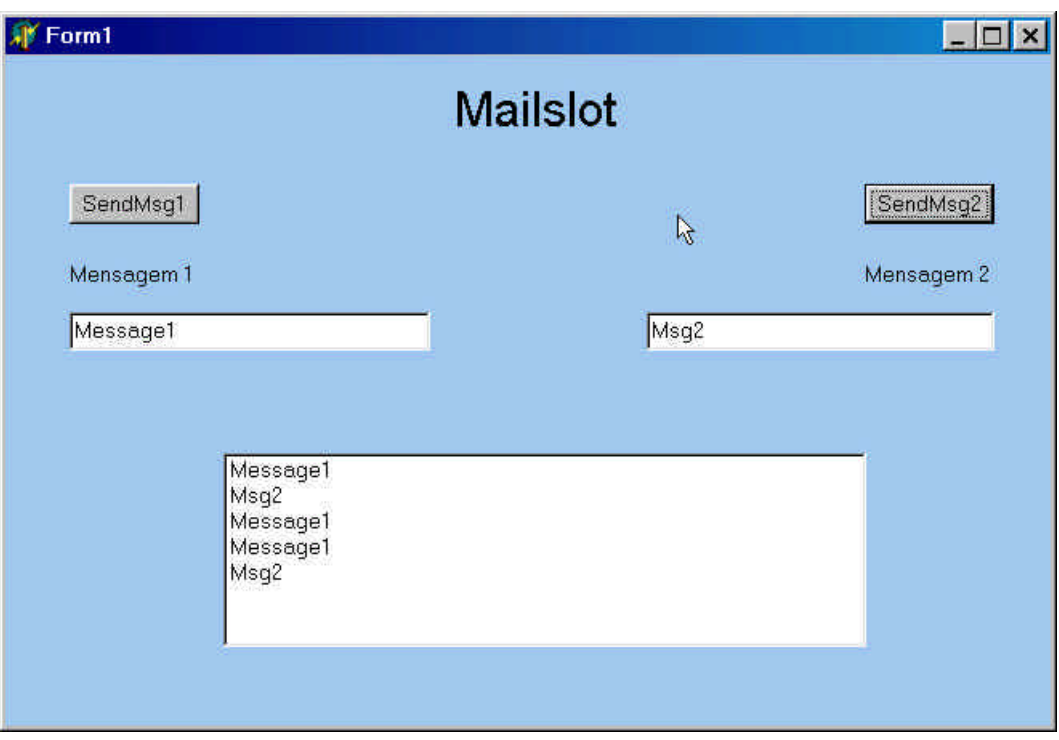

**Figura 10: Troca de mensagens entre aplicativos usando Mailslot**

Embora Mailslots possam ser usados para comunicar processos diferentes, neste caso está sendo usado na comunicação entre threads. A thread servidora irá criar um Mailslot e ativar um evento avisando que está apta a aceitar mensagens. A thread cliente esperará por este evento e à partir daí passará a enviar mensagens diretamente para o Mailslot através da instrução WriteFile. Como as mensagens podem ter um comprimento variável e estão sendo enviadas como strings, um evento está sendo ativado para avisar ao servidor que a mensagem está disponivel no buffer de recepção. A thread servidora pode então perguntar o tamanho da mensagem recebida e realizar uma leitura síncrona.

As principais funções utilizadas são:

### Instrução GetMailSlotInfo

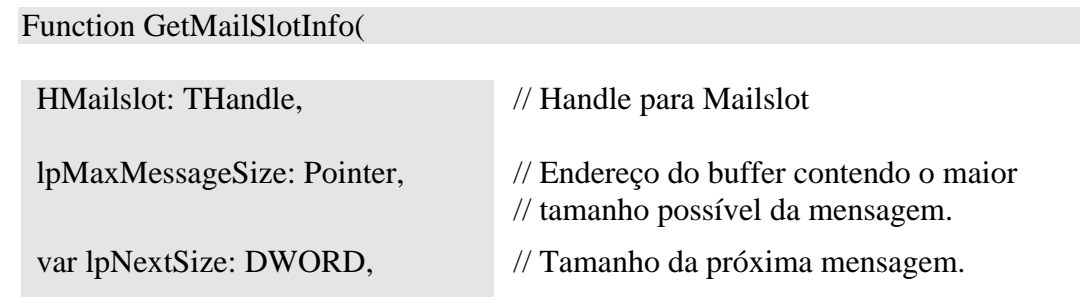

lpMessageCount: Pointer, // Endereço do número de mensagens

lpReadTimeout: Pointer // Endereço de *timeout* de leitura

): BOOL;

### **Retorno da função:**

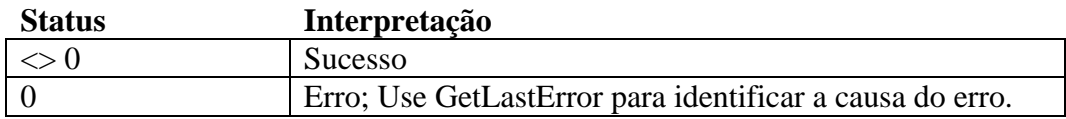

### Instrução ReadFile

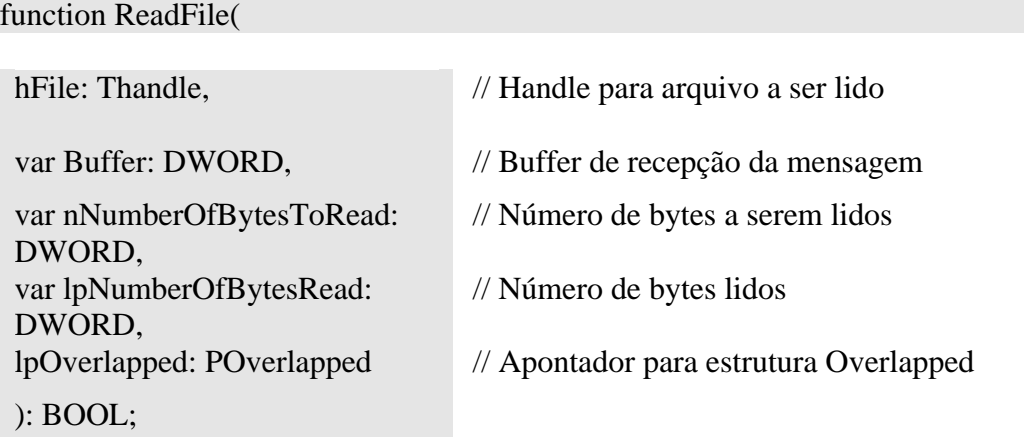

### **Retorno da função:**

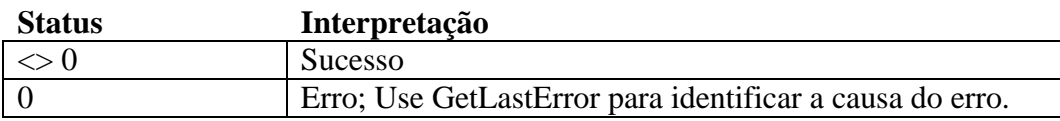

### Instrução WriteFile

### function WriteFile(

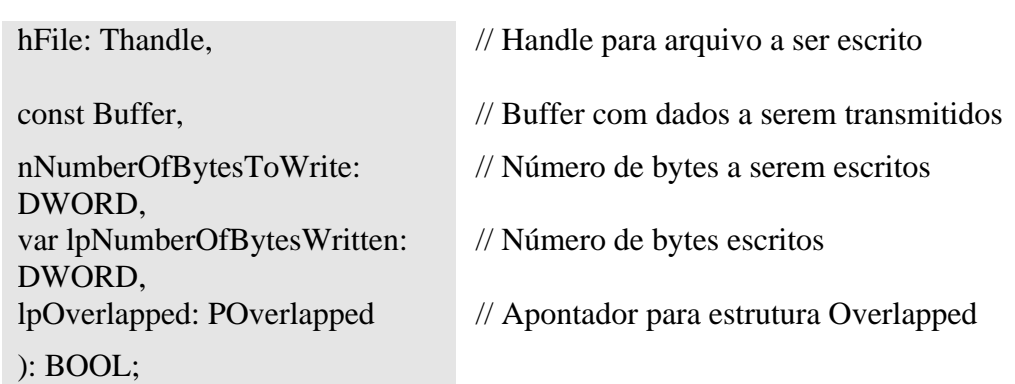

### **Retorno da função:**

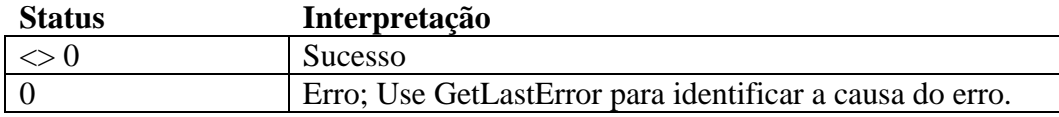

Observe que o buffer é passado como um *const parameter*, isto é o seu conteúdo não pode ser modificado pela rotina WriteFile, nem ele poderia ser passado como um *var parameter* para outra rotina dentro do corpo de WriteFile.

### Mailslot: Programa principal

// // Demonstração do uso de Mailslots em Delphi // // Autor: Constantino Seixas Filho Data: 07/03/2002 // // Comentários: O programa servidor irá criar um Mailslot e ficar à espera de // mensagens. O programa cliente formata mensagens e as envia para // o Mailslot designado. // **unit** E61Mailslot;

#### **interface**

#### **uses**

 Windows, Messages, SysUtils, Variants, Classes, Graphics, Controls, Forms, Dialogs, StdCtrls, MailslotServer, SyncObjs;

#### **type**

 TForm1 = **class**(TForm) Label1: TLabel; lstListBox1: TListBox; Edit1: TEdit; Edit2: TEdit; btnSendMsg1: TButton; btnSendMsg2: TButton; Label2: TLabel; Label3: TLabel; **procedure** btnSendMsg1Click(Sender: TObject); **procedure** btnSendMsg2Click(Sender: TObject); **procedure** Edit1Click(Sender: TObject); **procedure** Edit1Exit(Sender: TObject); **procedure** Edit2Click(Sender: TObject); **procedure** Edit2Exit(Sender: TObject); **procedure** FormCreate(Sender: TObject); **procedure** FormClose(Sender: TObject; **var** Action: TCloseAction); **private** ServerThread: TServerThread; **public**

 { Public declarations } **end**;

#### **var**

```
 Form1: TForm1;
  Strings: array[1..2] of string = ('Mystring1','MyString2');
  DataSentEvent: TEvent; // Sinaliza que mensagem foi colocada no Mailslot
  MasterUp: TEvent; // Sinaliza quando Mailslot for criado
  MyCs: TCriticalSection;
  hMailslot: THandle; // Handle do servidor para Mailslot
implementation
```
 $\{$ \$R  $*$ .dfm $\}$ 

```
procedure TForm1.Edit1Click(Sender: TObject);
begin
 Strings[1] :=";
  MyCs.Enter;
  Edit1.Text:= Strings[1];
  MyCS.Leave;
end;
```

```
procedure TForm1.Edit1Exit(Sender: TObject);
begin
 Strings[1] := Edit1. Text;
end;
```

```
procedure TForm1.Edit2Click(Sender: TObject);
begin
 Strings[2] :=";
  MyCS.Enter;
  Edit2.Text:= Strings[2];
  MyCS.Leave;
```
### **end**;

```
procedure TForm1.Edit2Exit(Sender: TObject);
begin
 Strings[2] := Edit2.Text;end;
```
**procedure** TForm1.btnSendMsg1Click(Sender: TObject);

#### **var**

Msg: string;

 BytesWritten: DWORD; // Número de bytes escritos no Mailsot **begin**

```
Msg := String[1]: // Escreve mensagem no Mailslot
 WriteFile(hMailslot, Pointer(Msg)^, Length(Msg),BytesWritten, nil);
// ShowMessage('MsgSent='+ Msg + ' Size =' + IntToStr(BytesWritten));
 // Ative para ver tamanho da mensagem
```

```
 // Avisa que mensagem de tamanho variável foi enviada
 DataSentEvent.SetEvent;
```
### **end**;

**procedure** TForm1.btnSendMsg2Click(Sender: TObject); **var** Msg: string; BytesWritten: DWORD; // Número de bytes escritos no Mailsot **begin**  $Msg := Strings[2];$  // Escreve mensagem no Mailslot WriteFile(hMailslot, Pointer(Msg)^, Length(Msg),BytesWritten, nil); // ShowMessage('MsgSent='+ Msg + ' Size =' + IntToStr(BytesWritten)); // Ative para ver tamanho da mensagem // Avisa que mensagem de tamanho variável foi enviada DataSentEvent.SetEvent;

**end**;

**procedure** TForm1.FormCreate(Sender: TObject); **begin**

 MasterUp := TEvent.Create(nil, True, FALSE, 'MasterUp'); // Reset Manual DataSentEvent:=TEvent.Create(nil, False, FALSE, 'EventoDadoEnviadoMailSlot'); MyCS := TCriticalSection.Create;

 // Cria thread servidora e começa a executar ServerThread := TServerThread.Create(False);

```
 MasterUp.WaitFor(INFINITE); // Espera Mailsot ser criado
  // Abre Mailslot
  hMailslot := CreateFile('\\.\mailslot\Windows\Temp\MyMailslot',
          GENERIC_WRITE,
          FILE_SHARE_READ,
          nil,
          OPEN_EXISTING,
          FILE_ATTRIBUTE_NORMAL,
          0); // Handle para arquivo com atributos a serem copiados
  if hMailslot = INVALID_HANDLE_VALUE then
     raise exception.create('Não consegui abrir Mailslot');
end;
```
**procedure** TForm1.FormClose(Sender: TObject; **var** Action: TCloseAction); **begin**

 MasterUp.Free; DataSentEvent.Free; MyCS.Free; CloseHandle(hMailslot); **end**;

**end**.

#### Mailslot: Programa Servidor

**unit** MailslotServer;

### **interface**

#### **uses**

 Classes, Windows, SyncObjs, SysUtils, QDialogs; **type** TServerThread = **class**(TThread) **private** { Private declarations } **protected procedure** Execute; **override**; **end**;

#### **implementation**

#### **uses**

E61Mailslot;

**procedure** TServerThread.Execute;

#### **const**

 $MaxMsgSize: Integer = 40;$ 

#### **var**

 BytesLidos: DWORD; // Bytes lidos do Mailslot MsgBuffer: string; NextMsgSize: DWORD; // Tamanho da próxima msg no buffer MsgCount: DWORD; // Número de Mensagens no Mailslot hMailslot: THandle;

#### **begin**

 hMailslot := CreateMailslot('\\.\mailslot\Windows\Temp\MyMailslot', MaxMsgSize, 0, nil); **if** hMailslot = INVALID\_HANDLE\_VALUE **then raise** exception.create('Nao consegui criar Mailslot');

MasterUp.SetEvent; // Mailslot foi criado

### **while** True do

#### **begin**

DataSentEvent.WaitFor(INFINITE); // Para evitar espera ocupada

 // Verifica tamanho da próxima mensagem GetMailslotInfo(hMailSlot, nil, NextMsgSize, @MsgCount, nil); ShowMessage('MsgSize=' + IntToStr(NextMsgSize)); // Ative para ver tamanho da mensagem

 // Ajusta tamanho do string convenientemente SetLength(MsgBuffer, NextMsgSize);

 ReadFile(hMailSlot, PChar(MsgBuffer)^, NextMsgSize, BytesLidos, nil); // Exibe Mensagem MyCS.Enter; Form1.lstListBox1.Items.Add(MsgBuffer); MyCS.Leave; **end end**;

**end**.

# Uso de componentes

Uma maneira de facilitar o uso de objetos de sincronização e mecanismos de IPC em Delphi, escondendo a implementação do usuário, é através do uso de componentes. Não é escopo deste texto ensinar sobre a criação de componentes em Delphi. Um tutorial sobre o assunto pode ser encontrado, por exemplo, nos capítulos 3 e 13 do livro [Cantù 99].

Existem inúmeras bibliotecas de componentes gratuitas na Internet. Visite por exemplo o site www.torry.net. Nós usaremos neste exemplo um componente desenvolvido por Andrew Leigh em 2000 e denominado ALMailSlot.

O componente ALMailslot cria um Mailslot e uma thread (TcheckThread) para esperar pela chegada de mensagens. TCheckThread realiza um polling na caixa postal à espera de mensagens. Quando uma mensagem é recebida, a thread ativa o procedure ReadMessage de TALMailSlot, que por sua vez gera o evento OnNewMessage com a seguinte sintaxe:

TnewMessage = **procedure**(Sender:Tobject; Computer, UserName, Text: **String**) **of** Object;

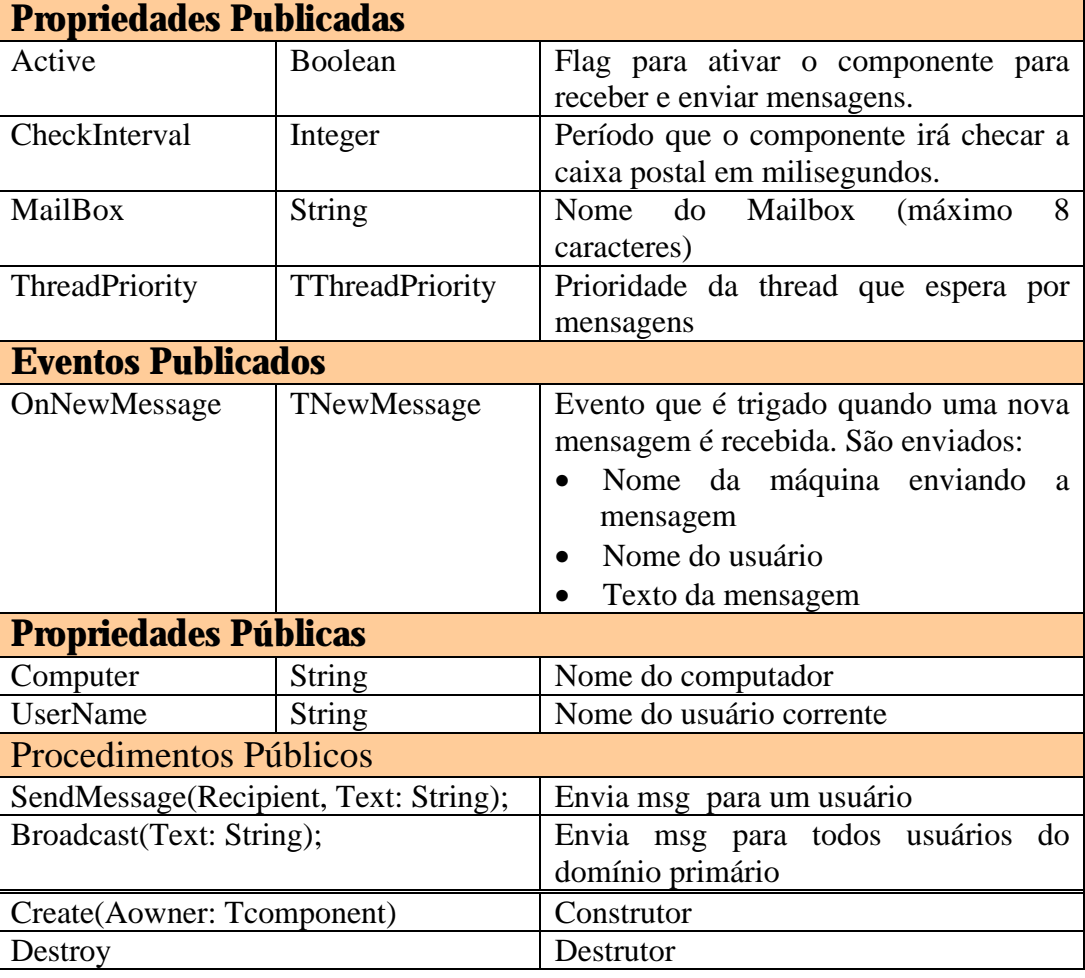

A classe TALMailSlot possui as seguintes propriedades:

Observe que ao invés de montar uma mensagem em um record o tipo TstringList é utilizado.

Foi construído um programa para teste da classe denominado TestMailSlotComp.

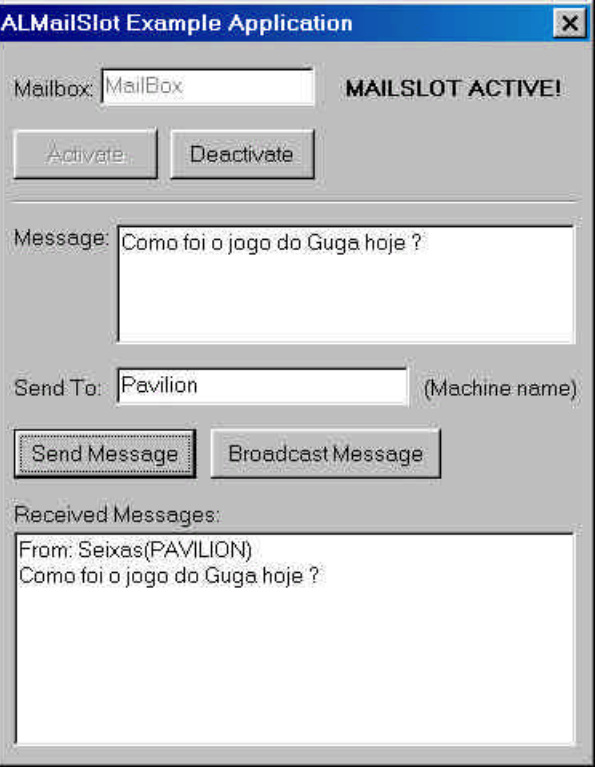

**Figura 11:** Este programa permite enviar e receber mensagens de qualquer usuário logado na rede.

Veja as instruções para instalar o componente e compilar o programa logo após o código que se segue.

Programa de Treste: TestMailSlotComp

### **unit** TestMailSlotComp;

### **interface**

#### **uses**

 Windows, Messages, SysUtils, Classes, Graphics, Controls, Forms, Dialogs, StdCtrls, ALMailSlot, ExtCtrls;

#### **type**

 TForm1 = **class**(TForm) Label1: TLabel; Memo1: TMemo; Button1: TButton; Label2: TLabel; Edit1: TEdit;

 Label3: TLabel; Button2: TButton; Label4: TLabel; Memo2: TMemo; Label5: TLabel; Edit2: TEdit; Button3: TButton; Button4: TButton; Label6: TLabel; Bevel1: TBevel; ALMailSlot1: TALMailSlot; **procedure** Button1Click(Sender: TObject); **procedure** Button2Click(Sender: TObject); **procedure** ALMailSlot1NewMessage(Sender: TObject; Computer, UserName, Text: String); **procedure** Button3Click(Sender: TObject); **procedure** Button4Click(Sender: TObject); **private** { Private declarations } **public** { Public declarations } **end**;

#### **var**

Form1: TForm1;

#### **implementation**

 ${$  \$R  $*$  DFM }

**procedure** TForm1.Button1Click(Sender: TObject); **begin**

 ALMailSlot1.SendMessage(Edit1.Text, Memo1.Text); **end**;

```
procedure TForm1.Button2Click(Sender: TObject);
begin
   ALMailSlot1.Broadcast(Memo1.Text);
```
**end**;

```
procedure TForm1.ALMailSlot1NewMessage(Sender: TObject; Computer,
UserName, Text: String);
```
**begin**

```
 Memo2.Lines.Add('From: ' + UserName + '(' + Computer + ')');
 Memo2.Lines.Add(Text);
```
**end**;

**procedure** TForm1.Button3Click(Sender: TObject); **begin**

Button4.Enabled := True;

 Button3.Enabled := False;  $Edit2. Enabled := False:$  ALMailSlot1.Mailbox := Edit2.Text; ALMailSlot1.Active := True; Label6.Visible := True; **end**;

**procedure** TForm1.Button4Click(Sender: TObject); **begin** Button3.Enabled := True; Button4.Enabled := False;  $Edit2. Enabled := True;$  ALMailSlot1.Active := False; Label6.Visible  $:=$  False; **end**;

**end**.

Componente ALMailslot:

### { **ALMailSlot v1.06**

 (C)1999-2000 Andrew Leigh http://www.alphalink.com.au/~leigh/components

#### **Description:**

 ALMailSlot is a component which allows applications to send messages across a network using mailslots.

#### **History:**

- v1.0 26-Jun-1999 Inital release.
- v1.01 08-Aug-1999 Made the thread execution procedure more time efficient.
- v1.02 03-Oct-1999 Fixed problem when sending multiple lines of text that contained carriage returns.
- v1.03 28-Nov-1999 Fixed memory leak when receiving messages due to not closing a handle. Only allow 8 characters to be used for the MailBox property. Removed 'Time' parameter from the new message event and replaced it with 'UserName'.
- v1.04 16-Dec-1999 When the component checks for new messages, it will now read all messages from the queue instead of one message.
- v1.05 13-Aug-2000 Fixed problem with altering Active property at run-time. When the Active property is set back to true after being false, the component will now successfully receive new messages.
- v1.06 16-Sep-2000 I had forgotten to reset the buffer length after getting the computer name in the constructor, so sometimes the username was not retrieved properly. This has been fixed.
- }

#### **unit** ALMailSlot;

#### **interface**

#### **uses**

Windows, Messages, SysUtils, Classes, Graphics, Controls, Forms, Dialogs;

#### **type**

 TALMailSlot = **class**; // declaração forward // Define evento com parâmetros TNewMessage = **procedure**(Sender: TObject; Computer, UserName, Text: String) **of** Object;

 TCheckThread = **class**(TThread) **private** MailSlot: TALMailSlot; **protected procedure** Execute; **override**; **end**;

#### TALMailSlot = **class**(TComponent) **private**

fMailBox: String;

fActive: Boolean;

 CheckThread: TCheckThread; // Thread de espera de mensagem associada LocalHandle, RemoteHandle: THandle;

LocalPath, RemotePath: String;

fCheckInterval: Integer;

MessageSize, MessageCount: DWord;

InMessage: TStringList;

OutMessage: TStringList;

 fComputer: String; fUserName: String;

fNewMessage: TNewMessage; // Nova mensaem disponível

CheckThreadRunning: Boolean; // A thread de espera foi criada

 fThreadPriority: TThreadPriority; **procedure** StartThread;

**procedure** SetActive(**const** Value: Boolean);

**procedure** ReadMessage;

**procedure** MailStrings(Recipient: String);

**procedure** SetMailBox(**const** Value: String);

**procedure** SetThreadPriority(**const** Value: TThreadPriority);

#### **public**

 **constructor** Create(AOwner: TComponent); **override**; destructor Destroy; **override**; // Irá enviar uma mensagem para um dado recipiente **procedure** SendMessage(Recipient, Text: String); // Irá realizar broadcast da mensagem para todas as máquinas **procedure** Broadcast(Text: String);

// Nome da máquina local

**property** Computer: String read fComputer;

// Nome do usuário correntemente logado

**property** UserName: String read fUserName;

#### **published**

// Nome do Mailbox

**property** MailBox: String read fMailBox write SetMailBox;

// Se ativo recebe e transmite mensagens

**property** Active: Boolean read fActive write SetActive default False; // Freqüência com que o componente irá checar a presença de msgs em ms **property** CheckInterval:Integer read fCheckInterval write fCheckInterval default 1000;

// Prioridade da thread que recebe mensagens

 **property** ThreadPriority: TThreadPriority read fThreadPriority write SetThreadPriority default tpNormal;

// Evento disparado quando uma nova mensagem é recebida

 **property** OnNewMessage: TNewMessage read fNewMessage write fNewMessage;

**end**;

#### **procedure** Register;

#### **implementation**

### **procedure** Register;

#### **begin**

 // Registra componente e coloca ícone na aba ATR RegisterComponents('ATR', [TALMailSlot]); **end**;

{ TALMailSlot }

**constructor** TALMailSlot.Create(AOwner: TComponent);

#### **var**

 Temp: Array[0..255] **of** Char; Size: DWord; **begin inherited**;

 fMailBox := 'MailBox';  $fActive := False$ : fCheckInterval :=  $1000$ : // 1s fThreadPriority := tpNormal;

 OutMessage := TStringList.Create; InMessage := TStringList.Create;  $Size := 255$ : GetComputerName(Temp, Size); fComputer := StrPas(Temp); // Converte string terminado em  $0 \rightarrow$  Pascal string  $Size := 255$ :

 GetUserName(Temp, Size); fUserName := StrPas(Temp);

 CheckThreadRunning := False; **end**;

destructor TALMailSlot.Destroy; **begin if** fActive **then**  $Active := False;$ 

 InMessage.Free; OutMessage.Free;

 **inherited**; **end**;

// Envia uma mensagem pelo Mailslot **procedure** TALMailSlot.SendMessage(Recipient, Text: String); **begin** InMessage.Text := Text; with InMessage do **begin** Insert(0, 'Message'); Insert(1, fUserName); Insert(2, fComputer); **end**; MailStrings(Recipient); **end**; // Envia mensagem de Broadcast **procedure** TALMailSlot.Broadcast(Text: String); **begin** InMessage.Text := Text; with InMessage do **begin** Insert(0, 'Message'); Insert(1, fUserName); Insert(2, fComputer);

 **end**; MailStrings('\*'); **end**;

// Rotina que executa o trabalho de envio

{ O nome do mailslot pode seguir um dos quatro padrões:

```
"\\.\mailslot\[path]nome" Mailslot local com o nome especificado
"\\nome_comp\mailslot\[path]nome" Mailslot remoto com o nome especificado
"\\nome_domínio\mailslot\[path]nome" Todos os mailslots no domínio
especificado que tenha o nome especificado
```
"\\\*\mailslot\[path]nome" Todos os mailslots com o nome especificado no domínio primário } **procedure** TALMailSlot.MailStrings(Recipient: String); **var** Bytes: DWord; **begin** RemotePath :=  $\forall$  + Recipient +  $\mailslot\$  + fMailBox; RemoteHandle := CreateFile(PChar(RemotePath), GENERIC\_WRITE, FILE\_SHARE\_READ, nil, CREATE\_ALWAYS, FILE\_ATTRIBUTE\_NORMAL,  $(0)$ ;  **try if** RemoteHandle = INVALID\_HANDLE\_VALUE **then** Exit **else** WriteFile(RemoteHandle,Pointer(InMessage.Text)^, Length(InMessage.Text), Bytes, nil);  **finally** CloseHandle(RemoteHandle); **end**; **end**; **procedure** TALMailSlot.SetActive(**const** Value: Boolean); **begin if** fActive <> Value **then begin** fActive := Value; // Inverte estado **if** fActive and CheckThreadRunning **then** Exit // Tornou ativo e a thread de espera já havia sido criada **else if** fActive and not(csDesigning **in** ComponentState) **then StartThread**  // Está ativa e componente não está sendo manipulado no form: Cria thread // de espera **else if** not fActive and not(csDesigning **in** ComponentState) **then begin** // Thread foi desativada CheckThreadRunning := False; // Reseta flag CheckThread.Terminate; // Termina thread de espera CheckThread.WaitFor; // Espera thread terminar CloseHandle(LocalHandle); // Fecha handle local CheckThread.Free; // FreeAndNil é melhor: Cantu Delphi5 pg 108  $CheckThread := nil$ : **end**; **end**; **end**;

// Cria e inicializa thread associada ao mailslot para esperar por mensagem

### **procedure** TALMailSlot.StartThread; **begin** LocalPath :=  $\langle \cdot \rangle$  \\: \mailslot $\langle \cdot \rangle$  + fMailBox; LocalHandle := CreateMailSlot(PChar(LocalPath), 0, 0, nil); **if** LocalHandle = INVALID\_HANDLE\_VALUE **then**  $fActive := False$  **else begin if** not(csDesigning **in** ComponentState) **then begin** CheckThread := TCheckThread.Create(True); // Inicia thread no estado suspenso CheckThread.MailSlot := Self; // Mailslot associado CheckThread.Priority := fThreadPriority; // Define prioridade da thread CheckThreadRunning := True; // Flag: a trhead de espera foi criada CheckThread.Resume; // Inicia execução da thread **end**; **end**;

**end**;

**procedure** TALMailSlot.ReadMessage;

### **var**

 NewMessage, TempComputer, TempUserName: String; Bytes: DWord;

**begin** // CheckMessage podia ter informado o tamanho da mensagem SetLength(NewMessage, MessageSize); // Define tamanho default da mensagem ReadFile(LocalHandle, PChar(NewMessage)^, MessageSize, Bytes, nil); OutMessage.Clear;

OutMessage.Text := NewMessage;

// Mensagem no formato correto e função

**if** (OutMessage[0] = 'Message') and Assigned(fNewMessage) **then**

### **begin**

TempComputer := OutMessage[2];

TempUserName := OutMessage[1];

// Deleta palavra tês primeiras palavras do cabeçalho da mensagem:

// Fica só a mensagem

OutMessage.Delete(0); OutMessage.Delete(0); OutMessage.Delete(0);

 fNewMessage(Self, TempComputer, TempUserName, OutMessage.Text); **end**;

### **end**;

**procedure** TALMailSlot.SetMailBox(**const** Value: String);

### **begin**

**if** fMailBox <> Value **then**

### **begin**

 **if** Length(Value) > 8 **then** // Nome pode ter no máximo 8 caracteres no Win95 **begin**

 MessageDlg('MailBox name cannot be greater than 8 characters long.', mtWarning, [mbOk], 0); Exit;

```
 end;
  fMailBox := Value:
   if fActive then
   begin // Apaga mailslot anterior e abre um outro com o novo nome
      SetActive(False);
      SetActive(True);
   end;
  end;
end;
```
**procedure** TALMailSlot.SetThreadPriority(**const** Value: TThreadPriority); **begin**

**if** fThreadPriority <> Value **then**

### **begin**

fThreadPriority := Value;

 // Se formulário que usa o componente não estiver sendo modifdo pelo // programador …

 **if** not(csDesigning **in** ComponentState) and (CheckThread <> nil) **then** CheckThread.Priority := fThreadPriority;

### **end**;

**end**;

{ TCheckThread }

// TCheckThread checa se uma mensagem chegou a cada 1s **procedure** TCheckThread.Execute;

#### **var**

ThreadWaitInterval, NextTime: Integer;

#### **begin**

**if** MailSlot.fCheckInterval > 1000 **then**

```
ThreadWaitInterval := 1000 // Intervalo máximo = 1s
```
**else**

ThreadWaitInterval := MailSlot.fCheckInterval;

**if** ThreadWaitInterval = 1000 **then** 

### **begin**

 $NextTime := MaxInt;$ 

**while** not Terminated do

### **begin**

**if** NextTime >= MailSlot.fCheckInterval **then**

### **begin**

GetMailSlotInfo(MailSlot.LocalHandle, nil, MailSlot.MessageSize, @MailSlot.MessageCount, nil);

```
 while MailSlot.MessageCount > 0 do // Loop de busca de mensagens
 begin
```
Synchronize(MailSlot.ReadMessage); //Pede thread primária ler msg GetMailSlotInfo(MailSlot.LocalHandle, nil, MailSlot.MessageSize, @MailSlot.MessageCount, nil);

#### **end**;

NextTime  $:= 0$ :

### **end**;

```
 Sleep(1000); // ARGHH !! Que componente fajuto !!!
    Inc(NextTime, 1000);
   end;
  end
  else
 begin
   while not Terminated do
   begin
    GetMailSlotInfo(MailSlot.LocalHandle, nil, MailSlot.MessageSize,
    @MailSlot.MessageCount, nil);
    while MailSlot.MessageCount > 0 do
    begin
       Synchronize(MailSlot.ReadMessage);
       GetMailSlotInfo(MailSlot.LocalHandle, nil, MailSlot.MessageSize,
       @MailSlot.MessageCount, nil);
    end;
    Sleep(ThreadWaitInterval);
   end;
  end;
end;
```
**end**.

# Como instalar o componente ALMailSlot

Abra o diretório ..E61MailSlotComponent\almailsl\. Abra o arquivo ALMailSlot.pas

O Delphi será chamado e o arquivo será exibido.

Escolha o Menu **Component** >**Install Component...**

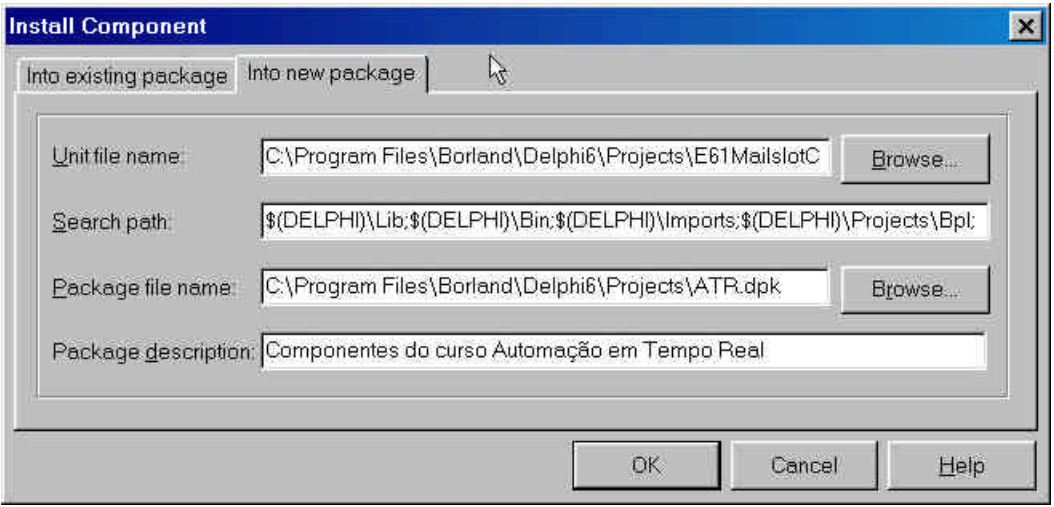

**Figura 12**: Instalação do componente

O UnitFile name já virá completo com o nome do arquivo ALMailslot.pas O Search path será completado automaticamente

Nós iremos criar um novo *package* de nome: ATR.dpk (Automação em Tempo Real)

Complete a descrição do pacote

Clique OK e o componente será compilado e criado.

### Abra o Menu **Component** >**Configure Palette**

Procure na coluna da esquerda (pages) o nome da página configurada no comando Register:

**procedure** Register; **begin** RegisterComponents('ATR', [TALMailSlot]); **end**;

Na pasta ATR você verá o nome do componente e o seu ícone, definido no arquivo ALMailslot.dcr.

Você pode alterar a ordem das abas das pastas atuando sobre as teclas *Move Up* e *Move Down* do menu.

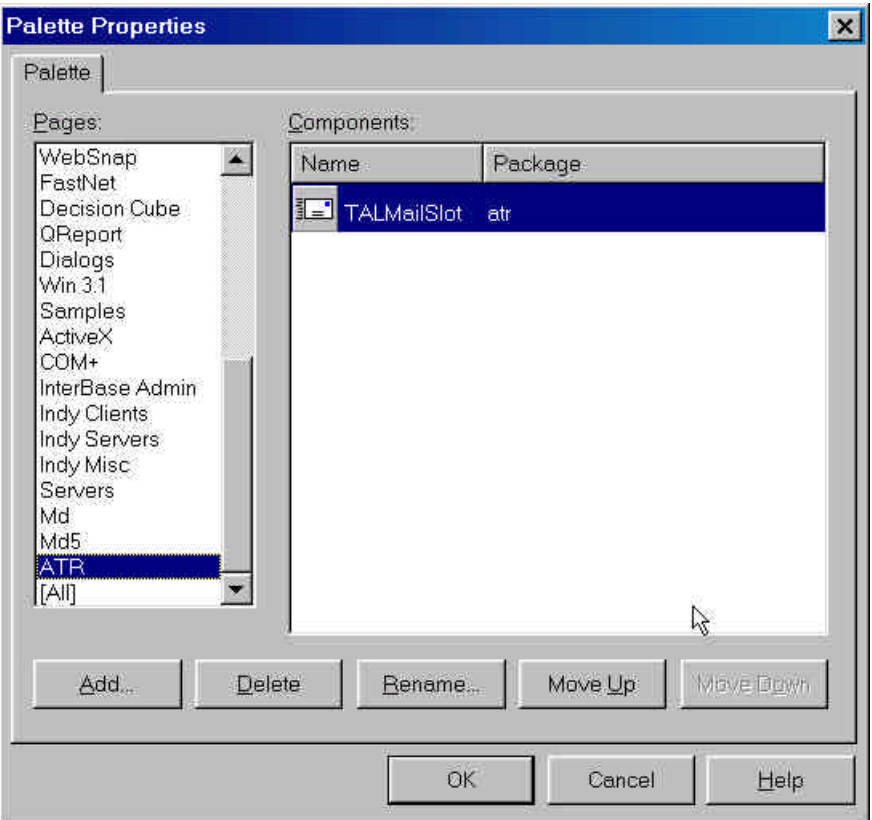

**Figura 13:** Uso da janela de propriedades da palheta

Nós escolhemos o diretório Projects para guardar o arquivo ATR.dpk que define o package onde está o componente. Clique duas vezes no nome ATR.dpk e a janela do editor de package será exibida. Nesta janela você poderá examinar se o arquivo

que descreve o componente e o arquivo que descreve o ícone estão exibidos. O arquivo ATR.bpl ficará guardado no diretório Projects\Bpl.

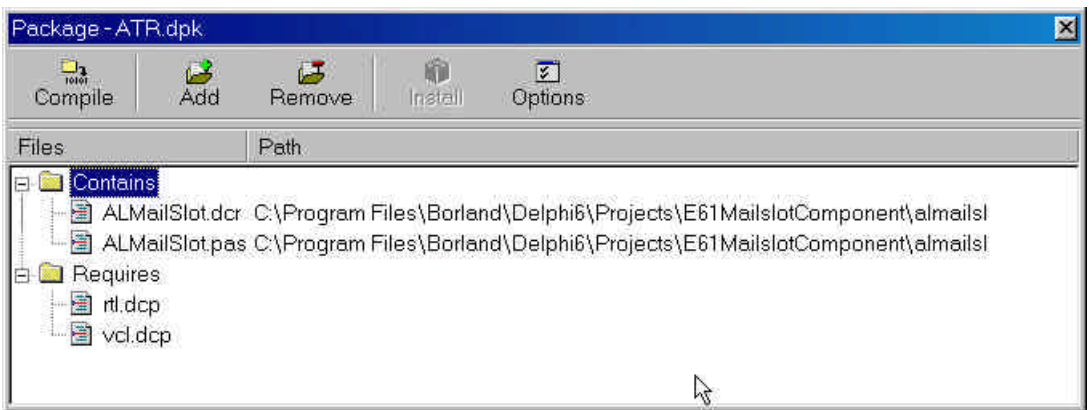

**Figura 14:** Editor de package mostrando as units e os arquivos de recursos incluídos.

Clique no painel central com a tecla direita do mouse e escolha a opção *View Source.*

Examine agora o conteúdo do arquivo ATR.dpk.

package ATR;

```
{ \$R *.res }
{$R 'E61MailslotComponent\almailsl\ALMailSlot.dcr'}
{$ALIGN 8}
{$ASSERTIONS ON}
{$BOOLEVAL OFF}
{$DEBUGINFO ON}
{$EXTENDEDSYNTAX ON}
{$IMPORTEDDATA ON}
{$IOCHECKS ON}
{$LOCALSYMBOLS ON}
{$LONGSTRINGS ON}
{$OPENSTRINGS ON}
{$OPTIMIZATION ON}
{$OVERFLOWCHECKS OFF}
{$RANGECHECKS OFF}
{$REFERENCEINFO ON}
{$SAFEDIVIDE OFF}
{$STACKFRAMES OFF}
{$TYPEDADDRESS OFF}
{$VARSTRINGCHECKS ON}
{$WRITEABLECONST OFF}
{$MINENUMSIZE 1}
{$IMAGEBASE $400000}
{$DESCRIPTION 'Componentes do curso Automação em Tempo Real'}
{$IMPLICITBUILD OFF}
requires
 rtl,
 vcl;
```

```
contains
  ALMailSlot in 'E61MailslotComponent\almailsl\ALMailSlot.pas';
```
**end**.

Observe onde o nome da Unit e o nome do arquivo de recursos estão declarados. Se você precisar apagar um recurso ou componente pode usar a tecla *Remove* do menu.

Se você realizar alguma alteração direta no arquivo, acione Compile para que a modificação passe a vigorar imediatamente.

```
Compilando o programa de teste
```
Agora que o componente está instalado, você pode compilar o programa de teste. Vá para o diretório E61MailslotComponent\almails\Example.

Abra o arquivo TestMailsotCompPrj.dpr.

Se o componente não estiver instalado, a abertura deste arquivo causará o aparecimento de uma mensagem de erro.

Compile e execute o programa de teste.

A seguinte janela será exibida:

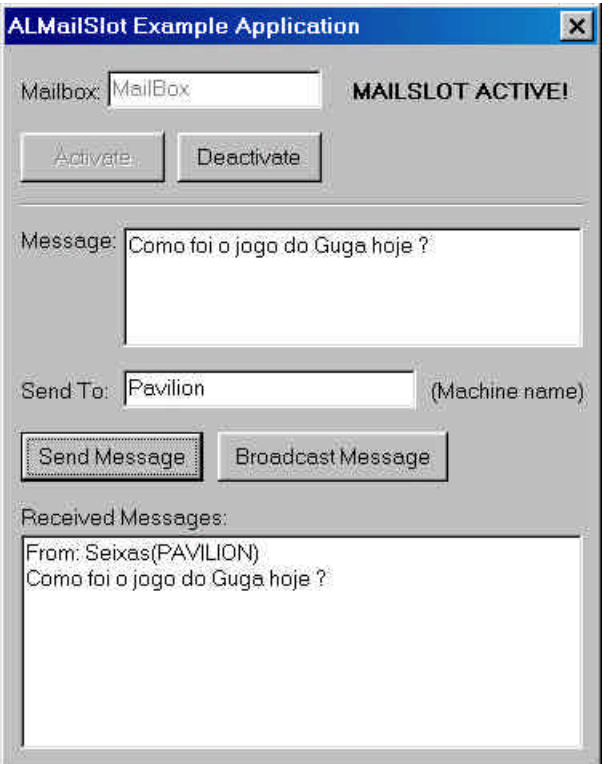

**Figura 15:** Janela do aplicativo de teste

Ative a janela e passe a enviar as mensagens que desejar para a rede. Você pode enviar e receber mensagens em diversas caixas postais diferentes.
# Pipes

O mesmo programa utilizado para demonstrar o uso de Mailslots foi adaptado para demonstrar o uso de pipes. Uma diferença básica é que o servidor de pipe tem que necessariamente rodar uma das versões do WNT ou sucessores.

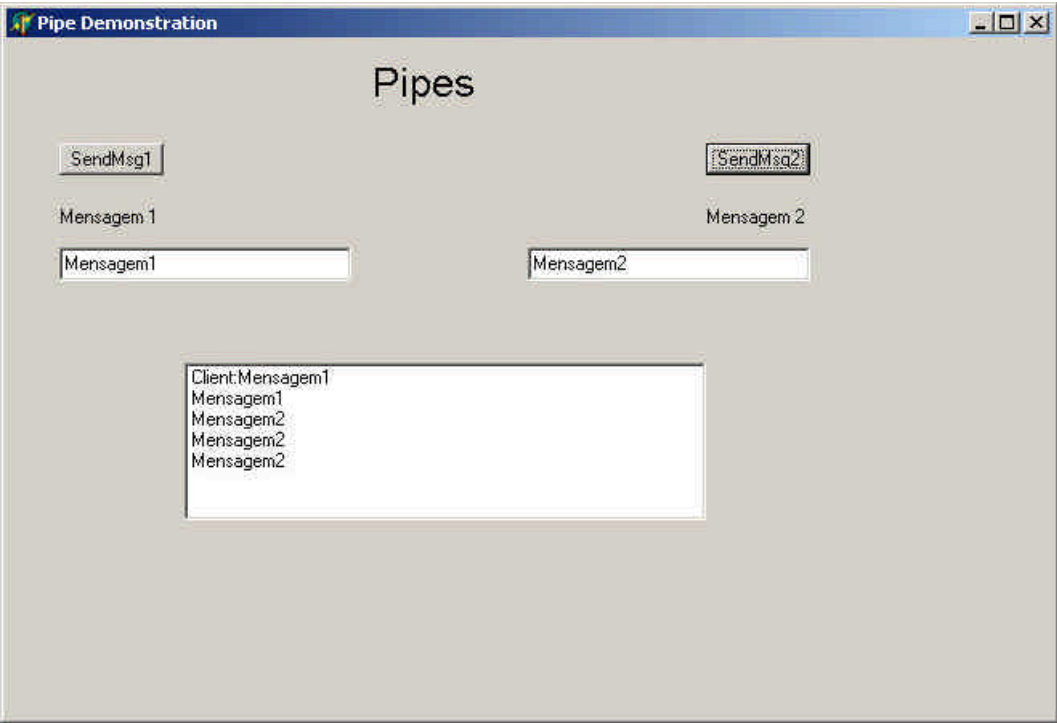

**Figura 16: Demonstrativo do uso de Pipes em Delphi**

Programa Cliente

// // Demonstração do uso de Pipes em Delphi // // Autor: Constantino Seixas Filho Data: 07/03/2002 // // Comentários: O programa servidor irá criar um Pipe e ficar à espera de // mensagens. O programa cliente formata mensagens e as envia para // o Pipe designado. O servidor de pipes só pode ser executado no // Windows NT ou Windows 2000. //

unit E61Pipe;

interface

uses

 Windows, Messages, SysUtils, Classes, Graphics, Controls, Forms, Dialogs, ExtCtrls, Menus, PipeServer, SyncObjs, StdCtrls;

type  $TForm1 = class(TForm)$  Label1: TLabel; lstListBox1: TListBox; Edit1: TEdit; Edit2: TEdit; btnSendMsg1: TButton; btnSendMsg2: TButton; Label2: TLabel; Label3: TLabel; procedure btnSendMsg1Click(Sender: TObject); procedure btnSendMsg2Click(Sender: TObject); procedure Edit1Click(Sender: TObject); procedure Edit1Exit(Sender: TObject); procedure Edit2Click(Sender: TObject); procedure Edit2Exit(Sender: TObject); procedure FormCreate(Sender: TObject); procedure FormClose(Sender: TObject; var Action: TCloseAction); private ServerThread: TServerThread; procedure GetOS(var OSId: integer; var OSName: string); public procedure CreateWnd; override; end;

## var

 Form1: TForm1; Strings: array[1..2] of string = ('Mystring1','MyString2'); MasterUp: TEvent; // Sinaliza quando Pipe for criado MyCs: TCriticalSection; hPipe: THandle; // Handle do servidor para Pipe Pipename: string  $= \|\$ .\pipe\Pipe63';

implementation

 $\{$ \$R  $*$ .dfm $\}$ 

procedure TForm1.GetOS(var OSId: integer; var OSName: string); var

VersionInfo: OsVersionInfo;

## const

```
 OS: array[0..6] of string = ('Inválido','Win95','Win98','WinMe','WNT',
                             'Win2000', 'WinXP');
```
## begin

 VersionInfo.dwOSVersionInfoSize := sizeof(VersionInfo); GetVersionEx(VersionInfo);

 with VersionInfo do begin

```
 If (dwPlatformId = VER_PLATFORM_WIN32_WINDOWS) // Windows 95
and (dwMajorVersion = 4) and (dwMinorVersion = 0)
then OSId = 1
```

```
 else If (dwPlatformId = VER_PLATFORM_WIN32_WINDOWS) // Win 98
and (dwMajorVersion > 4) or ((dwMajorVersion = 4) and
(dwMinorVersion > 0))
then OSId = 2
```

```
 else If (dwPlatformId = VER_PLATFORM_WIN32_WINDOWS) // Win Me
and (dwMajorVersion = 4) and (dwMinorVersion = 90)
then OSId := 3
```

```
else If (dwPlatformId = VER_PLATFORM_WIN32_NT) // WNT (NT 4)
and (dwMajorVersion = 4)
then OSId := 4
```

```
else If (dwPlatformId = VER_PLATFORM_WIN32_NT) // Win2000 (NT 5 )
and (dwMajorVersion = 5) and (dwMinorVersion = 0)
then OSId = 5
```

```
else If (dwPlatformId = VER_PLATFORM_WIN32_NT) // WinXP (NT 5.1)
   and (dwMajorVersion = 5) and (dwMinorVersion = 1)
   then OSId := 4:
  end; // with
  OSName:= OS[OSId];
end; // GetOS
```

```
// Antes de começar verifique se o sistema operacional suporta pipes
// O servidor de pipes deve rodar em > Windows NT
procedure TForm1.CreateWnd;
var
  OSId: Integer;
  OSName: string;
begin
  inherited CreateWnd;
  GetOS(OSId, OSName);
  ShowMessage('Sistema Operacional '+ OSName );
 If (OsId < 4) then begin
          ShowMessage('Sistema Operacional '+ OSName +
          ': Pipe não disponível');
         ExitProcess(0):
       end;
end;
```
procedure TForm1.FormCreate(Sender: TObject); begin

```
Elementos de Programação Multithreading em Delphi 
                                                                         75
  MasterUp := TEvent.Create(nil, True, FALSE, 'MasterUp'); // Reset Manual
  MyCS := TCriticalSection.Create;
  // Cria thread servidora e começa a executar
  ServerThread := TServerThread.Create(False);
  MasterUp.WaitFor(INFINITE); // Espera Pipe ser criado
  // Todas as instâncias estão ocupadas, então espere pelo tempo default
  if (WaitNamedPipe(Pchar(Pipename), NMPWAIT_USE_DEFAULT_WAIT) =
     False)
   then ShowMessage('Esperando por uma instância do pipe...');
 hPipe := CreateFile( Pchar(Pipename),// nome do pipe
          GENERIC_WRITE, // acesso para escrita
         0, \frac{1}{\sqrt{2}} // sem compartilhamento
          nil, // lpSecurityAttributes
          OPEN_EXISTING, // dwCreationDistribution
         FILE_ATTRIBUTE_NORMAL, // dwFlagsAndAttributes
         0); // hTemplate
  if hPipe = INVALID_HANDLE_VALUE
    then raise exception.create('Não consegui abrir Pipe');
end;
procedure TForm1.Edit1Click(Sender: TObject);
begin
  MyCs.Enter;
 Strings[1] :=";
 Edit1.Text:= Strings[1];
  MyCS.Leave;
end;
procedure TForm1.Edit1Exit(Sender: TObject);
begin
  MyCs.Enter;
 Strings[1] := Edit1.Text; MyCS.Leave;
end;
procedure TForm1.Edit2Click(Sender: TObject);
begin
  MyCS.Enter;
 Strings[2] :=";
  Edit2.Text:= Strings[2];
  MyCS.Leave;
end;
procedure TForm1.Edit2Exit(Sender: TObject);
begin
```
Prof. Constantino Seixas Filho - UFMG

```
 MyCs.Enter;
 Strings[2] := Edit2.Text; MyCS.Leave;
end;
procedure TForm1.btnSendMsg1Click(Sender: TObject);
var
  Msg: string;
  BytesWritten: DWORD; // Número de bytes escritos no Pipe
begin
  MyCs.Enter;
 Msg := Strings[1]; MyCS.Leave;
  // Escreve mensagem no Pipe: escrita síncrona
  WriteFile(hPipe, Msg, Length(Msg), BytesWritten, nil);
  // Imprime o que enviou (Melhor que ShowMessage)
 MyCS.Enter;;
    Form1.lstListBox1.Items.Add('Client:'+ Msg);
  MyCS.Leave;
```
### end;

```
procedure TForm1.btnSendMsg2Click(Sender: TObject);
var
  Msg: string;
  BytesWritten: DWORD; // Número de bytes escritos no Pipe
  P: ^byte;
begin
  MyCs.Enter;
 Msg := Strings[2]; MyCS.Leave;
 P := \omegaMsg;
  // Escreve mensagem no Pipe
  WriteFile(hPipe, P^, Length(Msg), BytesWritten, nil);
 //ShowMessage('MsgSent='+ Msg + ' Size =' + IntToStr(BytesWritten));
  // Ative para ver tamanho da mensagem
end;
```
procedure TForm1.FormClose(Sender: TObject; var Action: TCloseAction); var Msg:Byte; BytesWritten: DWORD; // Número de bytes escritos no Pipe begin // Escreve mensagem no Pipe para abortar thread secundária WriteFile(hPipe, Msg, 0, BytesWritten, nil); ServerThread.WaitFor; // espera pela morte da thread MasterUp.Free; MyCS.Free; if hPipe <> 0 then CloseHandle(hPipe); end; end.

#### Servidor

unit PipeServer;

interface

uses

Classes, Windows, SyncObjs, SysUtils, Dialogs;

#### type

 TServerThread = class(TThread) private { Private declarations } protected procedure Execute; override; end; implementation uses E61Pipe; procedure TServerThread.Execute; const  $MaxMsgSize: Integer = 255;$ var BytesLidos: DWORD; // Bytes lidos do Mailslot MsgBuffer: string; hPipe: THandle; ErrorCode: DWORD; Status: Boolean; Abort: Boolean; bStatus: Boolean; P: ^Byte; begin  $A$ bort := False; hPipe := CreateNamedPipe( // Cria pipe nomeado Pchar(PipeName), PIPE\_ACCESS\_DUPLEX, // Comunicação Full Duplex PIPE TYPE MESSAGE + PIPE READMODE MESSAGE + PIPE\_WAIT, 1, // Número de instâncias 0. // nOutBufferSize 0,  $// nInBufferSize$  INFINITE, // Timeout para esperar por cliente nil); // Atributos de segurança if hPipe = INVALID\_HANDLE\_VALUE then raise exception.create('Nao consegui criar Pipe'); MasterUp.SetEvent; // Pipe foi criado Status := ConnectNamedPipe(hPipe, nil); // Espera por uma conexão if (Status)

```
 then ShowMessage('Cliente se conectou com sucesso')
   else begin
       ErrorCode := GetLastError();
        if (ErrorCode = ERROR_PIPE_CONNECTED)
         then ShowMessage('Cliente já havia se conectado')
         else if (ErrorCode = ERROR_NO_DATA)
            then begin
                ShowMessage('Cliente fechou seu handle');
               Abort := True:
              end // if
            else ShowMessage('Erro ' + IntToStr(ErrorCode) ); 
                // 536 = ERROR_PIPE_LISTENING
      end; // else
 P := \omegaMsgBuffer;
  while not Abort do
  begin
    // Espera Mensagem: Leitura síncrona
    bStatus := ReadFile(hPipe, P^, MaxMsgSize, BytesLidos, nil);
    If not bStatus then
    begin
      MyCS.Enter;
      Form1.lstListBox1.Items.Add('Erro de leitura: ' + IntToStr(GetLastError));
      MyCS.Leave;
    end;
    //SetLength(MsgBuffer, BytesLidos);
   if (BytesLidos = 0)
    then Abort:= True
    else begin
        // Exibe Mensagem
        MyCS.Enter;
         Form1.lstListBox1.Items.Add(MsgBuffer);
        MyCS.Leave;
       end
  end;
 ExitThread(0);
end;
```
end.

# TMultiReadExclusiveWriteSyncronizer

Esta classe proporciona uma solução perfeita para o problema dos leitores e escritores, garantindo que N threads possam ler de forma concorrente um objeto compartilhado, mas que apenas uma thread possa acessar o objeto para escrita.

**var** 

RdWrLock: TMultiReadExclusiveWriteSynchronizer;

Cada thread desejando ler o objeto deve executar o protocolo: **RdWrLock.BeginRead** Acesso à variável **RdWrLock.EndRead**

Cada escritor deverá executar: **RdWrLock.BeginWrite** Acesso à variável **RdWrLock.EndWrite**

Este tipo de controle é muito mais eficiente que o controle utilllizando sessões críticas para resolver o problema de múltiplos leitores e escritores. Apenas um escritor poderá acessar a variável de cada vez. Quando um escritor estiver acessando, nenhum leitor o fará. Vários leitores podem conviver pacificamente lendo a variável.

Os principais métodos desta classe são:

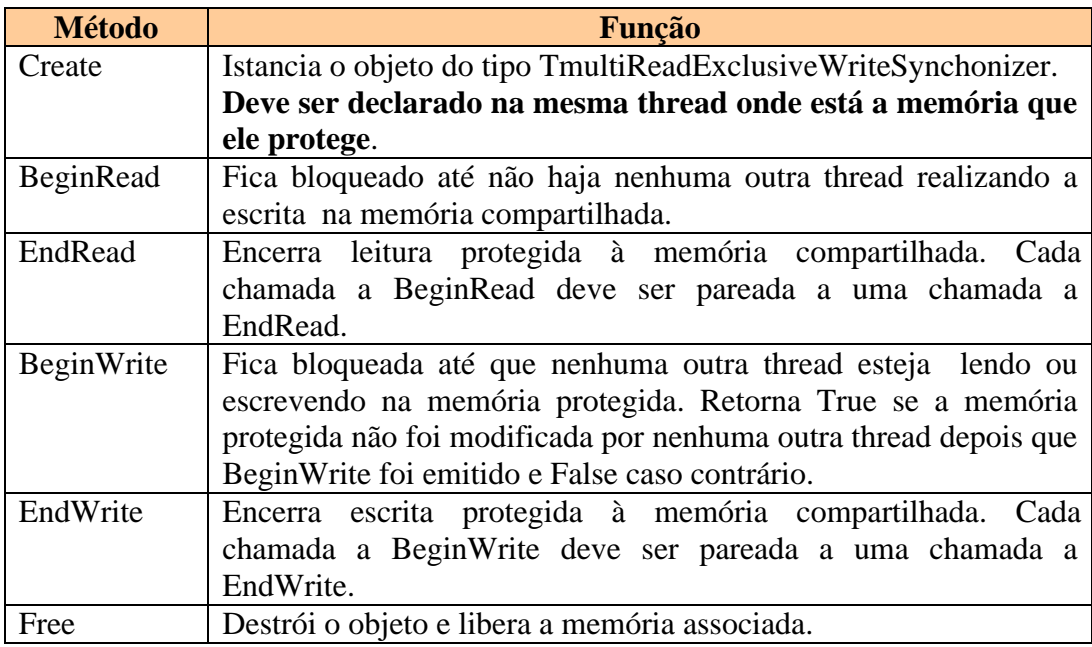

Programa de exemplo:

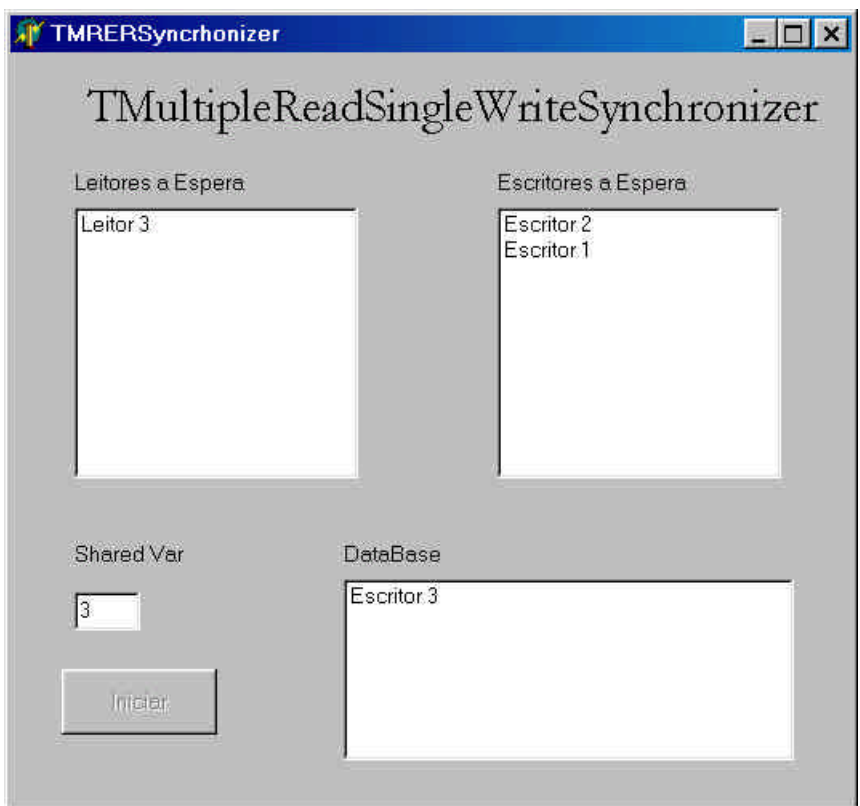

**Figura 17:** Programa para teste com múltiplos leitores e escritores

No programa de exemplo são criados 5 leitores e 3 escritores que tentam aleatoriamente realizar operações numa base de dados compartilhada. Os leitores ou escritores querendo realizar uma operação chamam a função TmultipleReadSingleWriteSynchronizer e são mostrados numa janela que representa a fila de threads à espera para leitura ou Escrita. A terceira janela mostra as threads que estão acessando a variável compartilhada num dado instante.

# Programa Prinicipal

// // Demonstração do uso do recurso TMultiReadExclusiveWriteSyncronizer // // Autor: Constantino Seixas Filho Data: 26/05/2002 // // Comentários: Este programa ilustra o problema dos leitores e escritores. // Threads leitoras e escritoras tentam acessar uma variável. // O programa exibe os leitores e os escritores em suas filas. // Quando um leitor ou escritor consegue entrar na área // compartilhada, a sua identificação é exibida. //

# unit E41MRERSync;

# interface

#### uses

 Windows, Messages, SysUtils, Variants, Classes, Graphics, Controls, Forms, Dialogs, StdCtrls, Reader, Writer;

#### const

 $MaxReaders = 5$ ;  $MaxWriters = 3$ ; LISTBOX READER = 1; LISTBOX\_WRITER  $= 2$ ; LISTBOX\_DATABASE = 3;

### type

 $TForm1 = class(TForm)$  btnIniciar: TButton; lstLeitores: TListBox; lstEscritores: TListBox; lstDatabase: TListBox; Label1: TLabel; Label2: TLabel; Label3: TLabel; Label4: TLabel; Label6: TLabel; EditVar: TEdit; procedure FormCreate(Sender: TObject); procedure FormClose(Sender: TObject; var Action: TCloseAction); procedure btnIniciarClick(Sender: TObject); private ReaderThreads: array [1..MaxReaders] of TReaderThread; WriterThreads: array [1..MaxWriters] of TWriterThread; public procedure PrintEvent(Janela: Integer; Str:string); procedure ClearEvent(Janela:Integer; Texto: string); procedure UpdateField; end;

## var

 Form1: TForm1; RdWrLock: TMultiReadExclusiveWriteSynchronizer; ListBoxes: array[1..3] of TListBox; // Memória protegida. Deve estar na mesma thread que cria o objeto SharedMem: Integer  $= 0$ ;

implementation

 $\{$ \$R  $*$ .dfm $\}$ procedure TForm1.FormCreate(Sender: TObject); begin ListBoxes[1]:= lstLeitores; ListBoxes[2]:= lstEscritores; ListBoxes[3]:= lstDatabase;

```
 EditVar.AutoSize:= False;
  // Cria Objeto de sincronização
  RdWrLock := TMultiReadExclusiveWriteSynchronizer.Create;
  EditVar.Text:= IntToStr(SharedMem);
  EditVar.ReadOnly:= True; // Não permite ao usuário modificar o texto
end;
procedure TForm1.FormClose(Sender: TObject; var Action: TCloseAction);
var
  Index: Integer;
begin
  for Index:= 1 to MaxReaders do
    ReaderThreads[Index].WaitFor;
  for Index:= 1 to MaxWriters do
    WriterThreads[Index].WaitFor;
  RdWrLock.Free;
end;
procedure TForm1.PrintEvent(Janela: Integer; Str:string);
begin
  if (Janela in [1..3])
  then with ListBoxes[Janela] do
      begin
        Canvas.Lock;
        Items.Add(Str);
        Canvas.Unlock;
      end
  else ShowMessage('PrintEvent: Index '+ IntToStr(Janela) + ' desconhecido');
end; // PrintEvent
procedure TForm1.ClearEvent(Janela:Integer; Texto: string);
var
  i: Integer;
  Index: Integer;
begin
  Index := -1; // Flag não encontrado
  if (Janela in [1..3])
   then with ListBoxes[Janela] do
  begin
     Canvas.Lock;
     for i:=0 to (Items.count - 1) do
    if Items[i] = Texto then
     begin
      Index:= i:
       break;
     end; // if
     if (index > -1)then Items.Delete(Index);
     Canvas.Unlock;
  end
```
 else ShowMessage('PrintEvent: Index '+ IntToStr(Janela) + ' desconhecido'); end; // ClearEvent

```
procedure TForm1.btnIniciarClick(Sender: TObject);
var
  Index: Integer;
begin
  // Cria Leitores
  for Index:= 1 to MaxReaders do
     ReaderThreads[Index]:= TReaderThread.Create(Index);
  // Cria Escritores
  for Index:= 1 to MaxWriters do
     WriterThreads[Index]:= TWriterThread.Create(Index);
  // Ativa leitores e escritores
  for Index:= 1 to MaxReaders do
    ReaderThreads[Index].Resume;
  for Index:= 1 to MaxWriters do
    WriterThreads[Index].Resume;
  btnIniciar.Enabled:= False;
end;
```

```
procedure TForm1.UpdateField();
begin
  EditVar.Text:= IntToStr(SharedMem);
end;
```
end.

## Thread Escritor

unit Writer;

interface

uses

Classes, SysUtils, Dialogs, Windows;

type

```
 TWriterThread = class(TThread)
 private
  { Private declarations }
 protected
  Index: Integer;
  procedure Execute; override;
 public
  constructor Create(Value: Integer);
 end;
```
implementation

uses E41MRERSync;

// Implementa passagem de parâmetro para inicializar a thread constructor TWriterThread.Create(Value: Integer); begin  $Index := Value$ : inherited Create(True); // Cria em estado suspenso end; // TWriter.create procedure TWriterThread.Execute; var Msg: string; begin try while not Terminated do begin  $Msg :=$  'Escritor' + IntToStr(Index); Sleep(10\*(Random(200)));// Espera tempo aleatório para entrar em cena Form1.PrintEvent(LISTBOX\_WRITER, Msg); Sleep(300);// Mostra que entrou na fila RdWrLock.BeginWrite; Form1.ClearEvent(LISTBOX\_WRITER, Msg); SharedMem := Index; // Modifica Memória compartilhada Form1.UpdateField; // Pede para atualizar tela Form1.PrintEvent(LISTBOX\_DATABASE, Msg); Sleep(1000); // Escreve durante 1 segundo RdWrLock.EndWrite; Form1.ClearEvent(LISTBOX\_DATABASE, Msg); ExitThread(0); end except ShowMessage('Erro em Thread Escritor'); // raise end end; end.

## Thread Leitor

unit Reader;

interface uses Classes, SysUtils, Dialogs, Windows;

#### type

```
 TReaderThread = class(TThread)
  private
   { Private declarations }
  protected
   Index: Integer;
   procedure Execute; override;
  public
   constructor Create(Value: Integer);
  end;
implementation
uses E41MRERSync;
// Implementa passagem de parâmetro para inicializar a thread
constructor TReaderThread.Create(Value: Integer);
begin
 Index := Value; inherited Create(True); // Cria em estado suspenso
end; // Treader.create
procedure TReaderThread.Execute;
var
  Msg: string;
  Value: Integer;
begin
  try
  while not Terminated do
  begin
   Msg := 'Leitor' + IntToStr(Index); Sleep(10*(Random(200))); // Espera tempo aleatório para entrar em cena
   Form1.PrintEvent(LISTBOX_READER, Msg);
   Sleep(300);// Mostra que entrou na fila
   RdWrLock.BeginRead;
   Form1.ClearEvent(LISTBOX_READER, Msg);
    Value := SharedMem; // Lê Memória compartilhada
   Form1.PrintEvent(LISTBOX_DATABASE, Msg);
   Sleep(1000); // Lê durante 1 segundo
   RdWrLock.EndRead;
  Form1.ClearEvent(LISTBOX_DATABASE, Msg);
   ExitThread(0);
  end
  except
   ShowMessage('Erro em Thread Leitor');
   // raise
  end
end;
end.
```
# Exercícios

- 1) Modifique o exemplo 3 para usar CriticalSections ao invés da classe TCriticalSections. Confira o resultado com o programa E31CSDemo2.
- 2) Escreva uma versão para o problema do jantar dos filósofos em Delphi.
- 3) Escreva uma versão do programa que demonstra o uso de Timers Multimídia em Delphi (programa 45 do livro texto).
- 4) Construa um programa para demonstrar o uso de buffers circulares, usando o modelo dos produtores e consumidores em Delphi.
- 5) Resolva o problema do banheiro Unisex usando Delphi.
- 6) Construa uma classe TPipe para encapsular todas as funções úteis de pipes.
- 7) Construa um componente que substitua a classe Tpipe. Desenvolva um programa de teste para este componente.

# BIBLIOGRAFIA

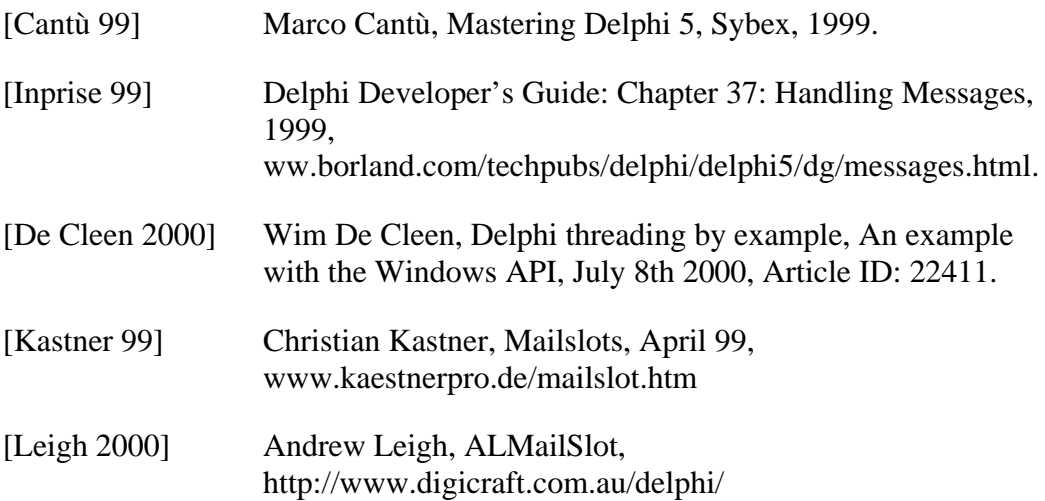

# Sites a serem visitados

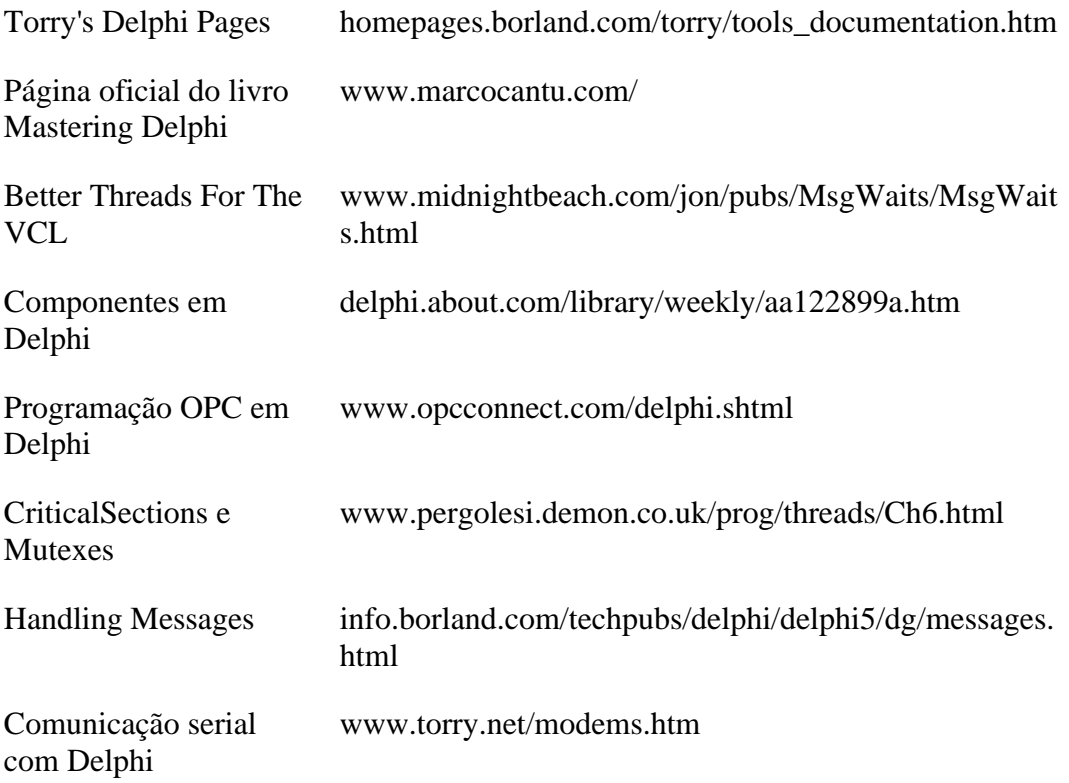